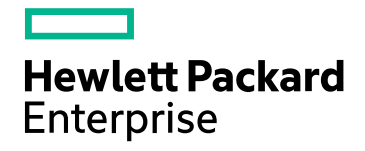

# HPE Network Node Manager i Software Premium Edition

Software Version: 10.20 for the Windows® and Linux® operating systems

Support Matrix

Document Release Date: November 2016 Software Release Date: July 2016

### Legal Notices

#### **Warranty**

The only warranties for Hewlett Packard Enterprise products and services are set forth in the express warranty statements accompanying such products and services. Nothing herein should be construed as constituting an additional warranty. HPE shall not be liable for technical or editorial errors or omissions contained herein.

The information contained herein is subject to change without notice.

#### Restricted Rights Legend

Confidential computer software. Valid license from HPE required for possession, use or copying. Consistent with FAR 12.211 and 12.212, Commercial Computer Software, Computer Software Documentation, and Technical Data for Commercial Items are licensed to the U.S. Government under vendor's standard commercial license.

#### **Oracle Technology — Notice of Restricted Rights**

Programs delivered subject to the DOD FAR Supplement are 'commercial computer software' and use, duplication, and disclosure of the programs, including documentation, shall be subject to the licensing restrictions set forth in the applicable Oracle license agreement. Otherwise, programs delivered subject to the Federal Acquisition Regulations are 'restricted computer software' and use, duplication, and disclosure of the programs, including documentation, shall be subject to the restrictions in FAR 52.227-19, Commercial Computer Software-Restricted Rights (June 1987). Oracle America, Inc., 500 Oracle Parkway, Redwood City, CA 94065.

For the full Oracle license text, see the license-agreements directory on the NNMi product DVD.

#### Copyright Notice

© Copyright 2007 - 2016 Hewlett Packard Enterprise Development LP

#### Trademark Notices

Adobe® is a trademark of Adobe Systems Incorporated.

Apple is a trademark of Apple Computer, Inc., registered in the U.S. and other countries.

AMD is a trademark of Advanced Micro Devices, Inc.

Google™ is a registered trademark of Google Inc.

Intel®, Intel® Itanium®, Intel® Xeon®, and Itanium® are trademarks of Intel Corporation in the U.S. and other countries.

Linux® is the registered trademark of Linus Torvalds in the U.S. and other countries.

Internet Explorer, Lync, Microsoft, Windows, and Windows Server are either registered trademarks or trademarks of Microsoft Corporation in the United States and/or other countries.

Oracle and Java are registered trademarks of Oracle and/or its affiliates.

Red Hat® Enterprise Linux Certified is a registered trademark of Red Hat, Inc. in the United States and other countries.

sFlow is a registered trademark of InMon Corp.

UNIX® is a registered trademark of The Open Group.

This product includes software developed by the Apache Software Foundation. (http://www.apache.org).

This product includes software developed by the Visigoth Software Society (http://www.visigoths.org/).

#### Documentation Updates

The title page of this document contains the following identifying information:

- Software Version number, which indicates the software version.
- Document Release Date, which changes each time the document is updated.
- <sup>l</sup> Software Release Date, which indicates the release date of this version of the software.

To check for recent updates or to verify that you are using the most recent edition of a document, go to: https://softwaresupport.hpe.com/group/softwaresupport/search-result?keyword=.

This site requires an HP Passport account. If you do not have one, click the **Create an account** button on the HP Passport Sign in page.

#### **Support**

Visit the HPE Software Support web site at: **https://softwaresupport.hpe.com**

This web site provides contact information and details about the products, services, and support that HPE Software offers.

HPE Software Support provides customer self-solve capabilities. It provides a fast and efficient way to access interactive technical support tools needed to manage your business. As a valued support customer, you can benefit by using the support web site to:

- Search for knowledge documents of interest
- Submit and track support cases and enhancement requests
- Download software patches
- Manage support contracts
- Look up HPE support contacts
- Review information about available services
- Enter into discussions with other software customers
- Research and register for software training

Most of the support areas require that you register as an HP Passport user and sign in. Many also require a support contract. To register for an HP Passport ID, go to **https://softwaresupport.hpe.com** and click **Register**.

To find more information about access levels, go to: **https://softwaresupport.hpe.com/web/softwaresupport/access-levels**

# **Contents**

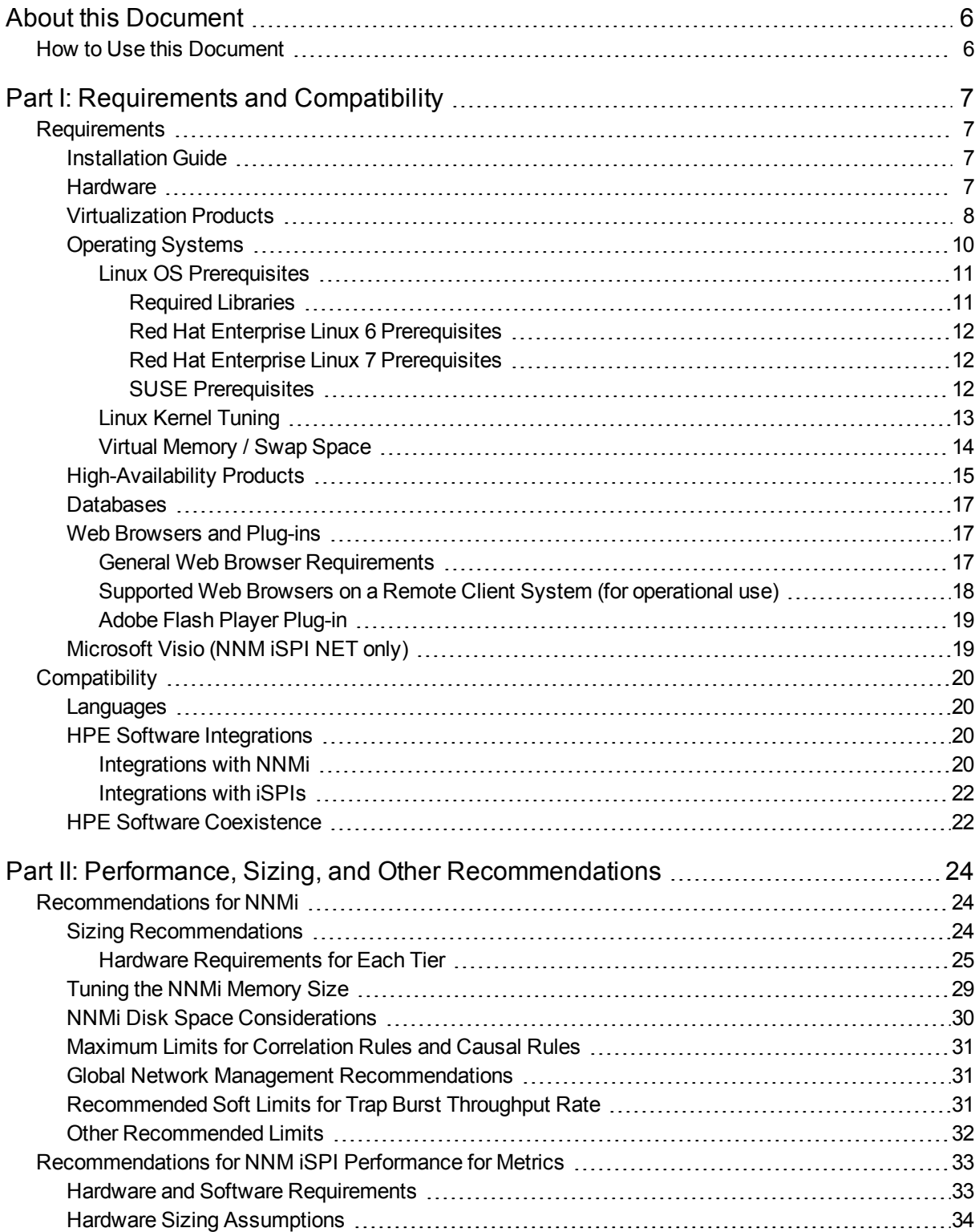

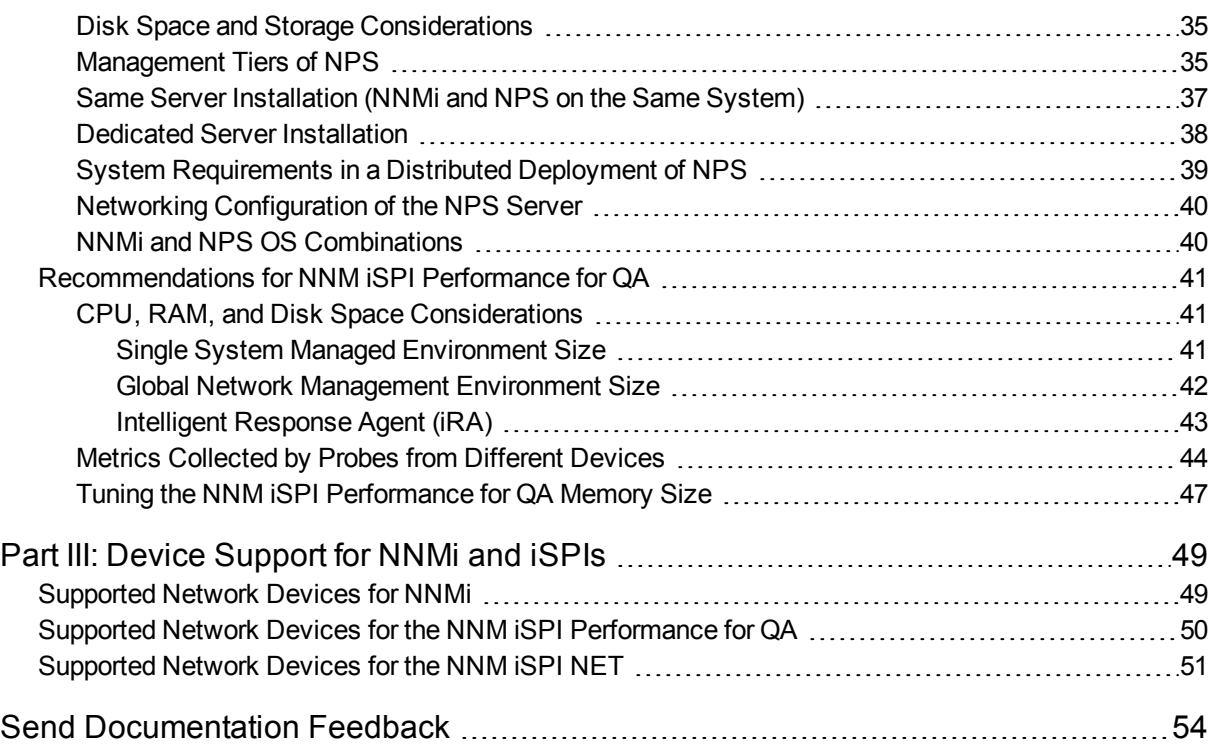

# <span id="page-5-0"></span>About this Document

**Note:** For the latest copy of this document, click here:

<https://softwaresupport.hpe.com/km/KM02208851>

This document provides an overview of the system requirements and supported devices for Network Node Manager i Software Premium Edition (NNMi Premium).

NNMi Premium includes the following add-in components (also known as iSPIs) along with the core NNMi software:

- Network Node Manager iSPI Network Engineering Toolset Software
- Network Node Manager iSPI Performance for Metrics Software
- Network Node Manager iSPI Performance for Quality Assurance Software

[Part](#page-6-0) 1 of this document contains the system requirements of NNMi and all iSPIs available with NNMi Premium.

[Part](#page-23-0) 2 of this document provides performance and sizing recommendation for NNMi and all iSPIs available with NNMi Premium.

<span id="page-5-1"></span>[Part](#page-48-0) 3 of this document provides a list of devices supported by NNMi and iSPIs.

## How to Use this Document

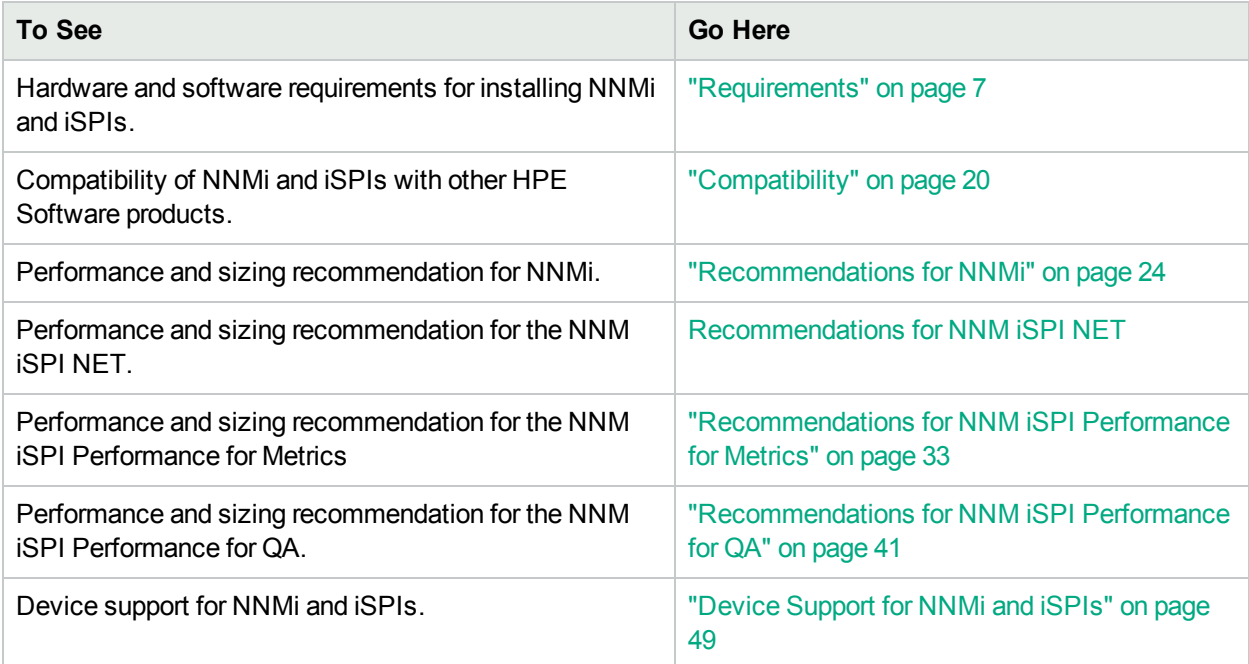

# <span id="page-6-0"></span>Part I: Requirements and Compatibility

<span id="page-6-1"></span>This section of the document describes hardware and software prerequisites and compatibility information for Network Node Manager i Software Premium Edition.

## **Requirements**

This section provides information about the supported hardware and software that you must have to successfully install and run Network Node Manager i Software Premium Edition 10.20. These requirements apply to NNMi and all NNM iSPIs (unless otherwise specified).

## <span id="page-6-2"></span>Installation Guide

To obtain an electronic copy of the most current version of the Network Node Manager i Software Premium Edition Installation Guide, go to <https://softwaresupport.hpe.com/km/KM02208862>.

**Note:** Installation requirements for Network Node Manager i Software Smart Plug-ins can be found in the respective installation guide bundled with the iSPI component.

### <span id="page-6-3"></span>**Hardware**

This section describes hardware component requirements for Network Node Manager i Software Premium Edition.

**Note:** The information contained in this section also applies to NNM iSPIs unless otherwise specified.

NNMi 10.20 is supported on Intel 64-bit (x86-64) or AMD 64-bit (AMD64) processors.

For Intel 64-bit (x86-64), the following Xeon processor families are recommended:

- Penryn, Nehalem, Westmere, Sandy Bridge, Ivy Bridge, Haswell or later for up to Medium tier
- Sandy Bridge, Ivy Bridge, Haswell or later for Large or Very Large tier and GNM global manager

For information on hardware sizing, see "Performance, Sizing, and Other [Recommendations"](#page-23-0) on page 24.

## <span id="page-7-0"></span>Virtualization Products

NNMi 10.20 can be used with the following virtualization products:

**Note:** Virtual environments must meet the hardware [requirements](#page-6-3).

Summary of the table below:

- Column 2<sup>nd</sup>: details apply to NNMi, the NNM iSPI for IP Multicast, the NNM iSPI for MPLS, the NNM iSPI for IP Telephony, the NNM iSPI Performance for QA, and all other components that *can only* be installed on the NNMi management server—unless otherwise specified in the **Additional Information** column.
- Column 3<sup>rd</sup>: details apply to NPS, which is distributed with the NNM iSPI Performance for Metrics media.
- Column 4<sup>th</sup>: details apply to iRA, which is distributed with the NNM iSPI Performance for QA media.

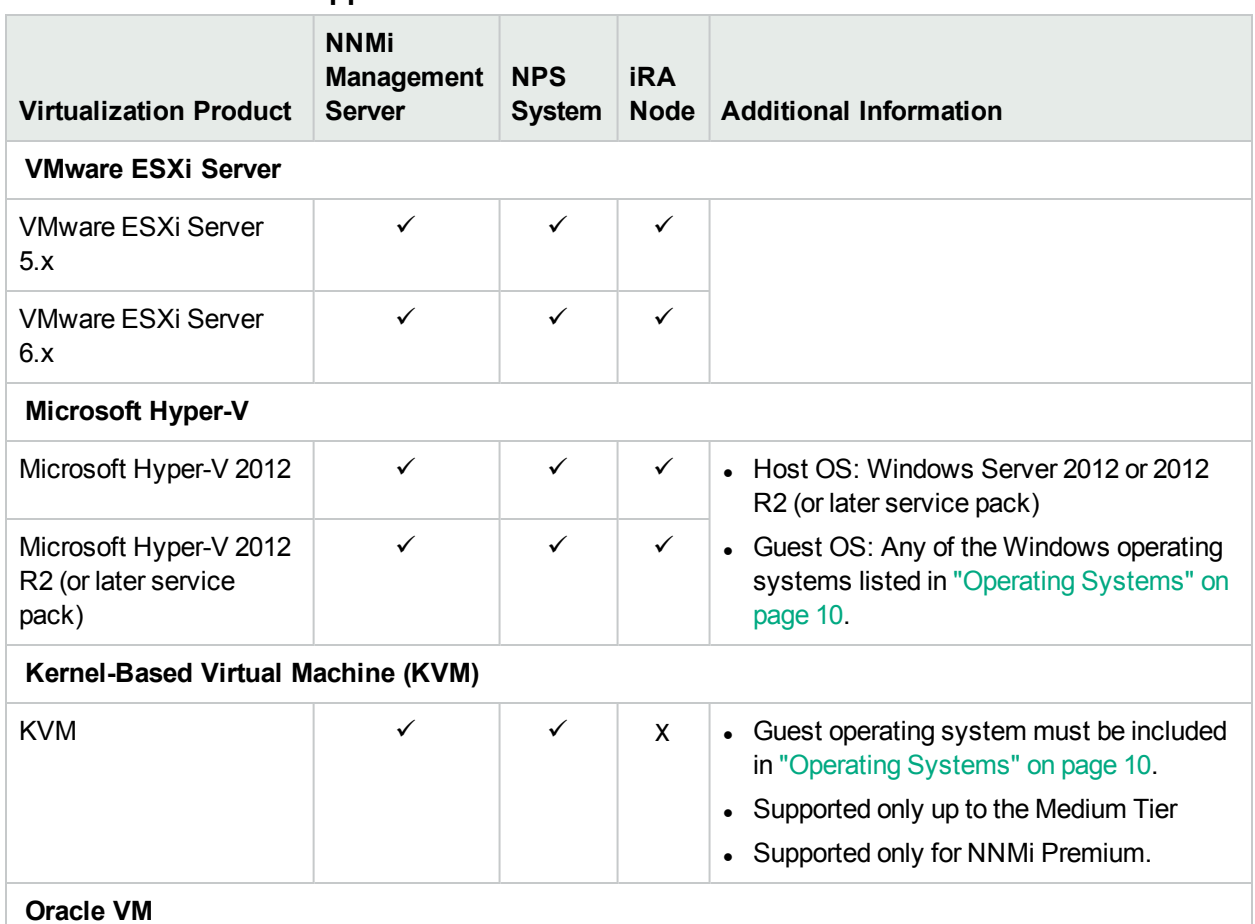

#### **Table: Virtualization Support**

#### **Table: Virtualization Support, continued**

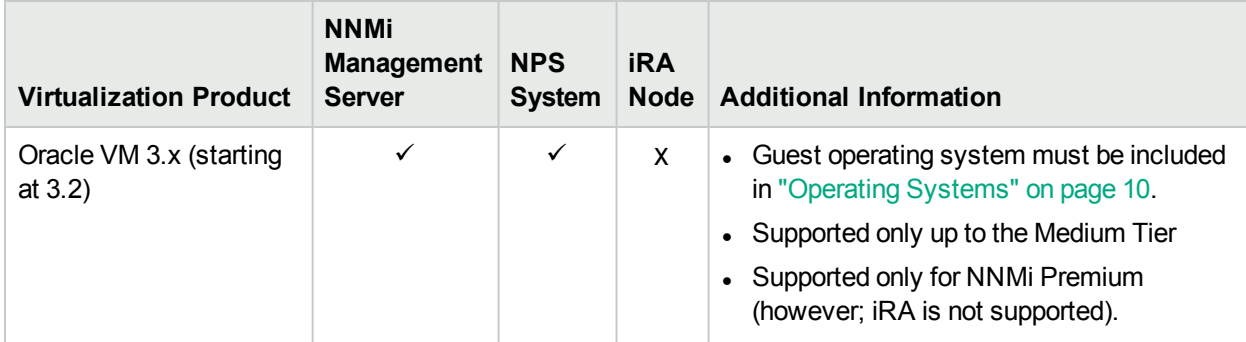

## <span id="page-9-0"></span>Operating Systems

Network Node Manager i Software Premium Edition 10.20 will run on the following operating systems:

**Note:** Summary of the table below:

- Column 2<sup>nd</sup>: details apply to NNMi, the NNM iSPI for IP Multicast, the NNM iSPI for MPLS, the NNM iSPI for IP Telephony, the NNM iSPI Performance for QA, and all other components that *can only* be installed on the NNMi management server—unless otherwise specified in the **Additional Information** column.
- Column 3<sup>rd</sup>: details apply to NPS, which is distributed with the NNM iSPI Performance for Metrics media.
- Column 4<sup>th</sup>: details apply to iRA, which is distributed with the NNM iSPI Performance for QA media.

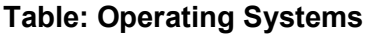

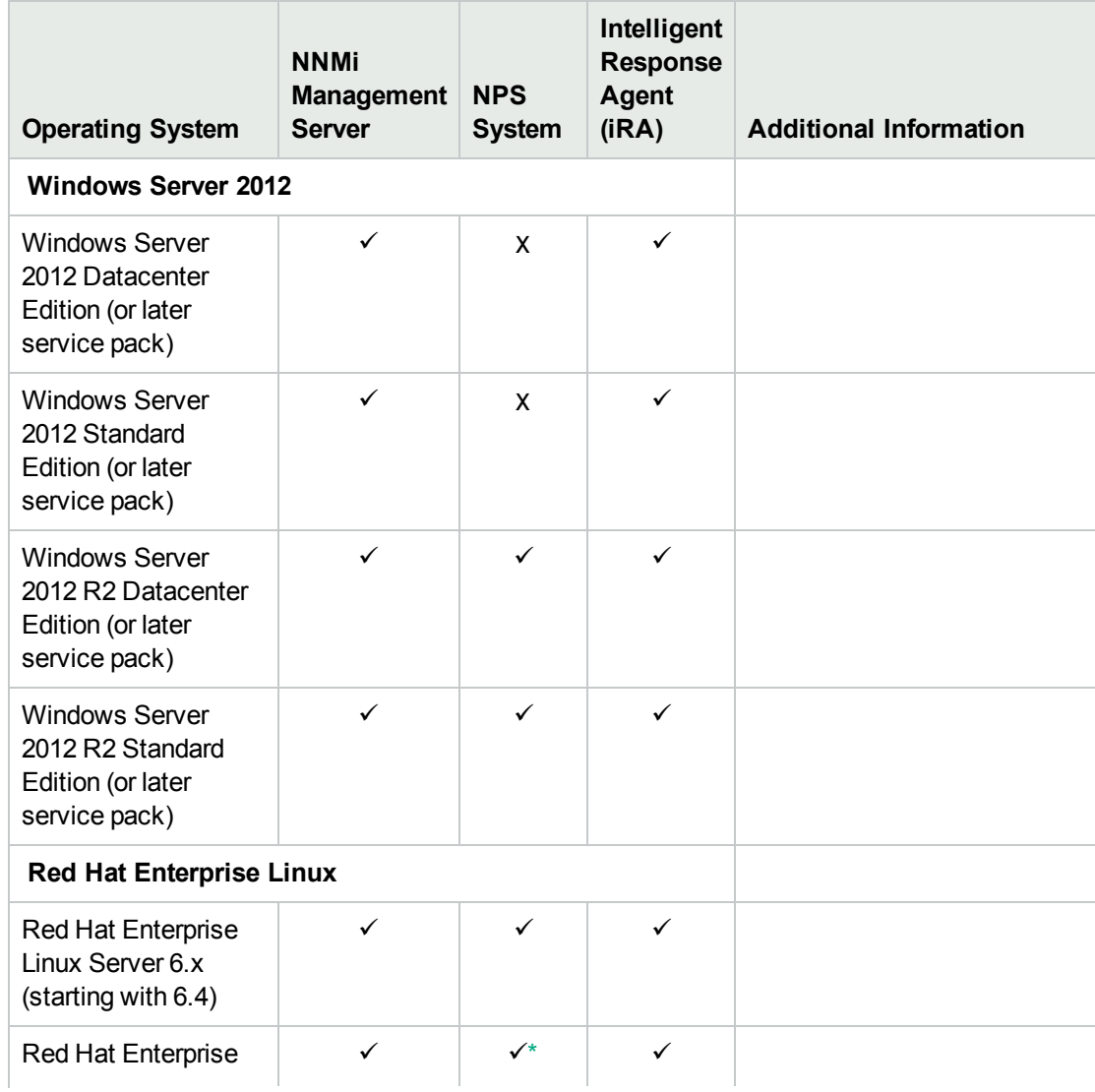

#### **Table: Operating Systems, continued**

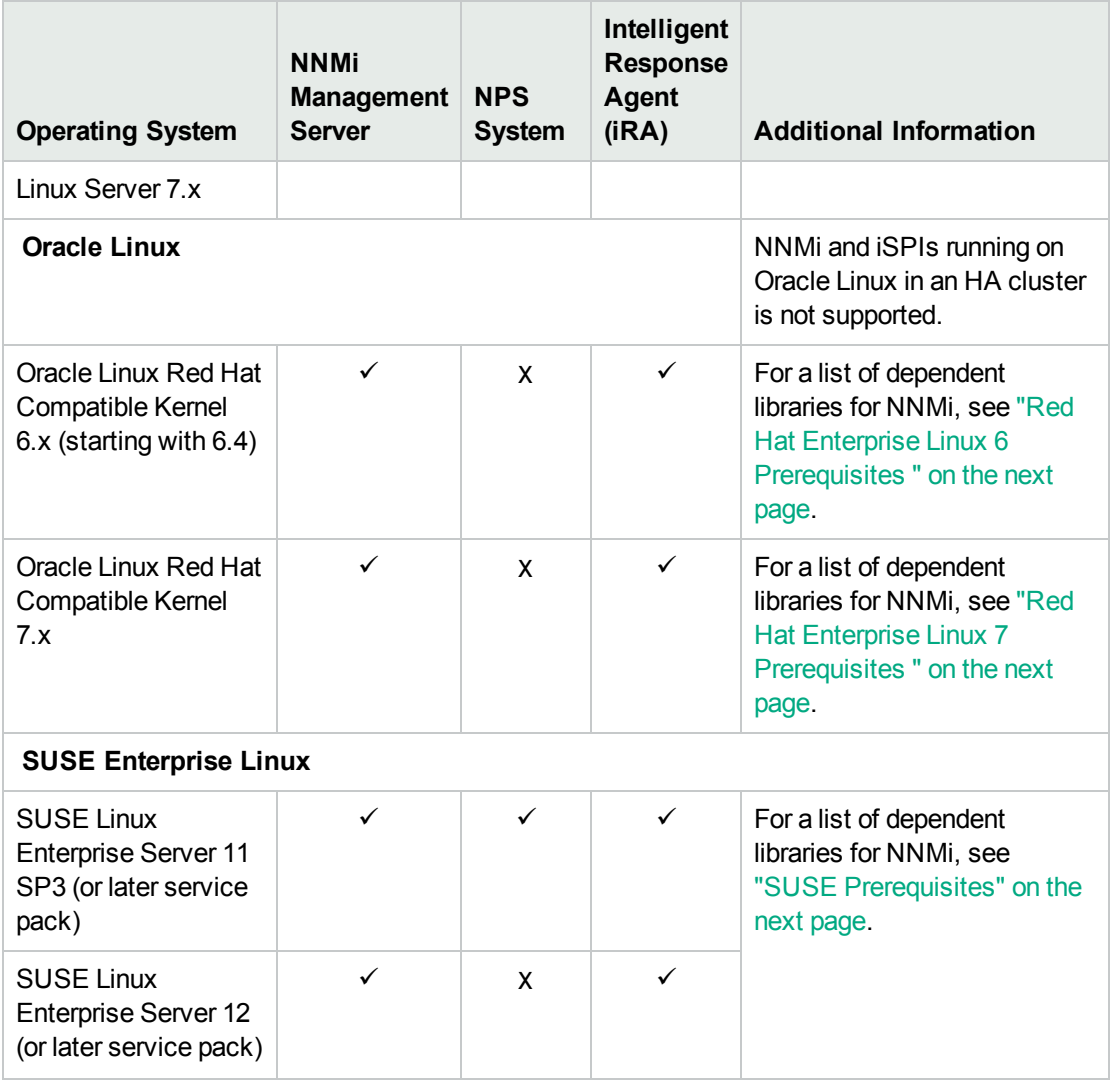

<span id="page-10-2"></span>\* You can install NNM iSPI Performance for Metrics 10.20 on Red Hat Enterprise Linux 7.x. However, you must install the NNM iSPI Performance for Metrics **10.21** patch immediately after installing the NNM iSPI Performance for Metrics 10.20 on Red Hat Enterprise Linux 7.x. The NNM iSPI Performance for Metrics 10.20 cannot function on Red Hat Enterprise Linux 7.x without the 10.21 patch.

### <span id="page-10-0"></span>Linux OS Prerequisites

This section describes the prerequisites for installing Network Node Manager i Software Premium Edition on supported Linux operating systems.

<span id="page-10-1"></span>For the prerequisites to install iSPIs, see the iSPI installation guides.

#### Required Libraries

NNMi requires the following library versions. The RPM versions may vary depending on the minor release of Red Hat Enterprise Linux. Before installing NNMi on a 64-bit Linux server, verify that the following library files are installed:

Make sure your system meets the following requirements for installing Network Node Manager i Software Premium Edition on Red Hat Enterprise Linux (as well as Oracle Linux).

<span id="page-11-0"></span>Red Hat Enterprise Linux 6 Prerequisites

| <b>RPM Package</b> | Library                 |
|--------------------|-------------------------|
| glibc              | /lib64/libc-2.12.so     |
| libaio             | /lib64/libaio.so.1      |
| libXtst            | /usr/lib64/libXtst.so.6 |
| lihXi              | /usr/lib64/libXi.so.6   |

#### <span id="page-11-1"></span>Red Hat Enterprise Linux 7 Prerequisites

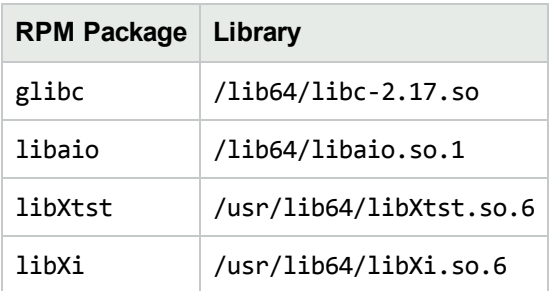

For example, to install the Red Hat Enterprise Linux package libXtst, you can obtain and install the package in one of two ways:

- If you have subscribed to the Red Hat repository, run the command yum install libXtst. This command automatically locates the package in the repository, then downloads and installs the package on the system.
- If you do not have access to any Red Hat repository, contact your Linux administrator to download the package.

#### <span id="page-11-2"></span>SUSE Prerequisites

Make sure your system meets the following requirements for installing Network Node Manager i Software Premium Edition on SUSE operating system.

• Required Libraries: NNMi requires the following library versions. The RPM versions may vary depending on the minor release of SUSE. Before installing NNMi on a 64-bit Linux server, verify that the following library files are installed:

**SUSE Linux Enterprise Server 11**

| <b>RPM Package Library</b> |                       |
|----------------------------|-----------------------|
| glibc                      | /lib64/libc-2.11.3.so |

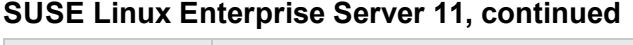

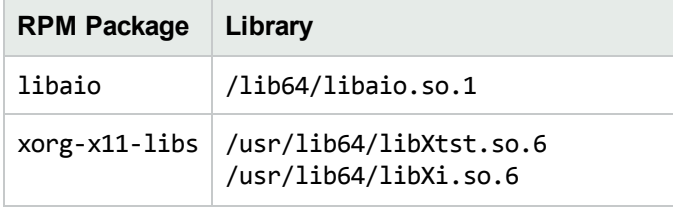

#### **SUSE Linux Enterprise Server 12**

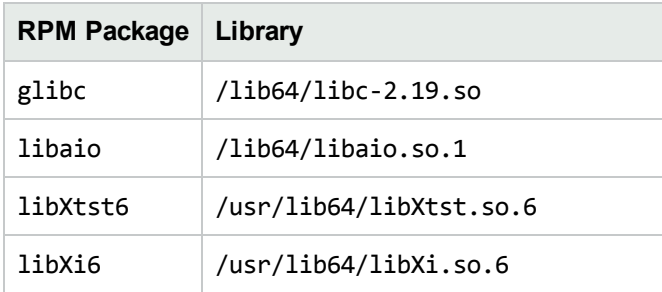

### <span id="page-12-0"></span>Linux Kernel Tuning

NNMi requires that the following kernel tunable options be changed from their default settings.

• SNMP utilizes UDP (User Datagram Protocol) for sending and receiving SNMP request and response Protocol Data Units (PDUs). The operating system utilizes UDP buffering to match the arrival rate of UDP packets with their consumption rate by NNMi. To minimize the chances for lost SNMP request or response packets, a sufficient amount of memory is required for UDP buffering. NNMi requests 8 MB for the UDP receive buffer (for incoming responses) and 2 MB for the UDP send buffer (for outgoing requests). Linux systems typically reserve only 128 KB for each of these buffers.

To make this change permanent (after a reboot):

a. Edit the /etc/sysctl.conf file and add the following entry: # NNMi settings for UDP receive and send buffer sizes

 $net.core.$ rmem max = 8388608

net.core.wmem\_max = 2097152

b. Reboot the system. To immediately apply the changes without a reboot, you can also run the command /sbin/sysctl -p.

If ovjboss is running, restart the process to benefit from these changes: ovstop ovjboss; ovstart ovjboss

In The default size of  $k$ ernel. shmmax on an upgraded operating system might be too small for the embedded database to operate after a reboot (as reported by  $ovstatus -c$  nmsdbmgr). Configure this value before installing NNMi.

To validate, run /sbin/sysctl -q kernel.shmmax. Make sure that the size of kernel.shmmax is at least 12 GB. In most cases, it is best to reset this value to 64 GB, which is the default value for new Red Hat installations. To make this change permanent (after a reboot)

a. Edit the /etc/sysctl.conf file to add the following entry: # NNMi settings for embedded database

kernel.shmmax = 68719476736

- b. Either reboot the system or run /sbin/sysct1 -p to immediately apply the changes without requiring a reboot.
- The number of open files per process must be increased. To increase the number of files:
	- a. Edit the /etc/security/limits.conf file to add (or update) if the existing value is less than 16384 the following lines.

```
# Increase the default max open files for NNMi
*     soft    nofile    16384
*     hard    nofile    16384
```
- b. Save your changes.
- c. Log off from the Linux system, and then log back on, as the change to the limits.conf file only applies to new shells.
- d. When you start installing NNMi, the installer inherits the new file limits.

**Note:** If you have already installed NNMi, do the following to restart NNMi so it inherits the new file limits: ovstop; ovstart

### <span id="page-13-0"></span>Virtual Memory / Swap Space

- Recommended size is at least one and a half times physical memory (i.e.,  $1.5 * RAM$ ).
- Verify and adjust the virtual memory:
	- <sup>l</sup> Windows: Use **System Properties**.
	- Linux: To verify, use the cat /proc/meminfo  $|$  grep Swap command. To adjust, use the parted and mkswap commands.

## <span id="page-14-0"></span>High-Availability Products

**Note:** Use of the NNM iSPI NET diagnostics server on systems that are integrated in an NNMi cluster is not supported. The NNM iSPI NET diagnostics server must be installed on a system separate from the NNMi cluster systems.

The following products and components are not supported in HA clusters:

 $\cdot$  iRA

NNMi can run on certain high availability (HA) systems with additional configuration. See the *Deployment Reference* for information on how to install and configure NNMi with high availability systems. When you install and configure NNMi with high availability systems, it is important to carefully follow the steps documented in the *Deployment Reference* and *Interactive Installation and Upgrade Guide* to accurately configure NNMi for HA. Only HA configurations that follow these documented steps can be supported by HPE.

**Note:** All products listed here support only a 1+1 configuration model for high availability.

Summary of the table below:

- Column 2<sup>nd</sup>: details apply to NNMi, the NNM iSPI for IP Multicast, the NNM iSPI for MPLS, the NNM iSPI for IP Telephony, the NNM iSPI Performance for QA, and all other components that *can only* be installed on the NNMi management server—unless otherwise specified in the **Additional Information** column.
- Column 3<sup>rd</sup>: details apply to NPS, which is distributed with the NNM iSPI Performance for Metrics media.

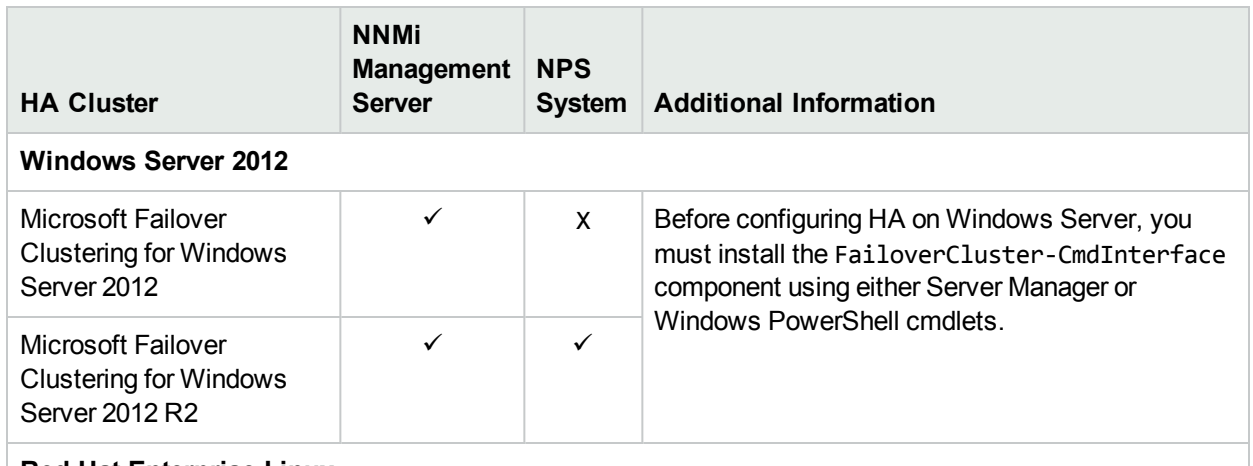

#### **Table: HA Products**

**Red Hat Enterprise Linux**

#### **Table: HA Products, continued**

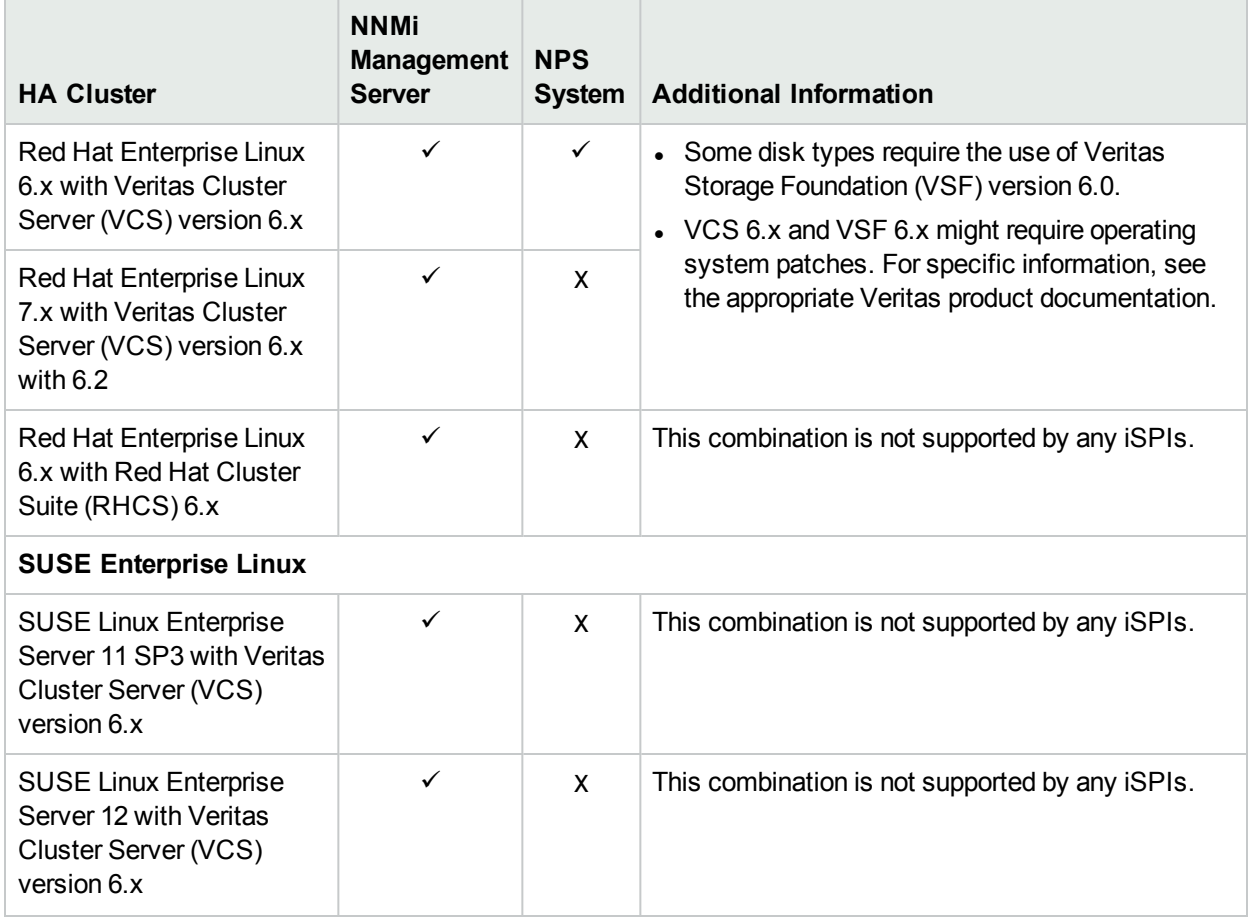

## <span id="page-16-0"></span>Databases

NNMi can store its data in an embedded PostgreSQL database or in an external Oracle database. You must choose the database type at installation time.

**Note:** You cannot change the database type after NNMi installation.

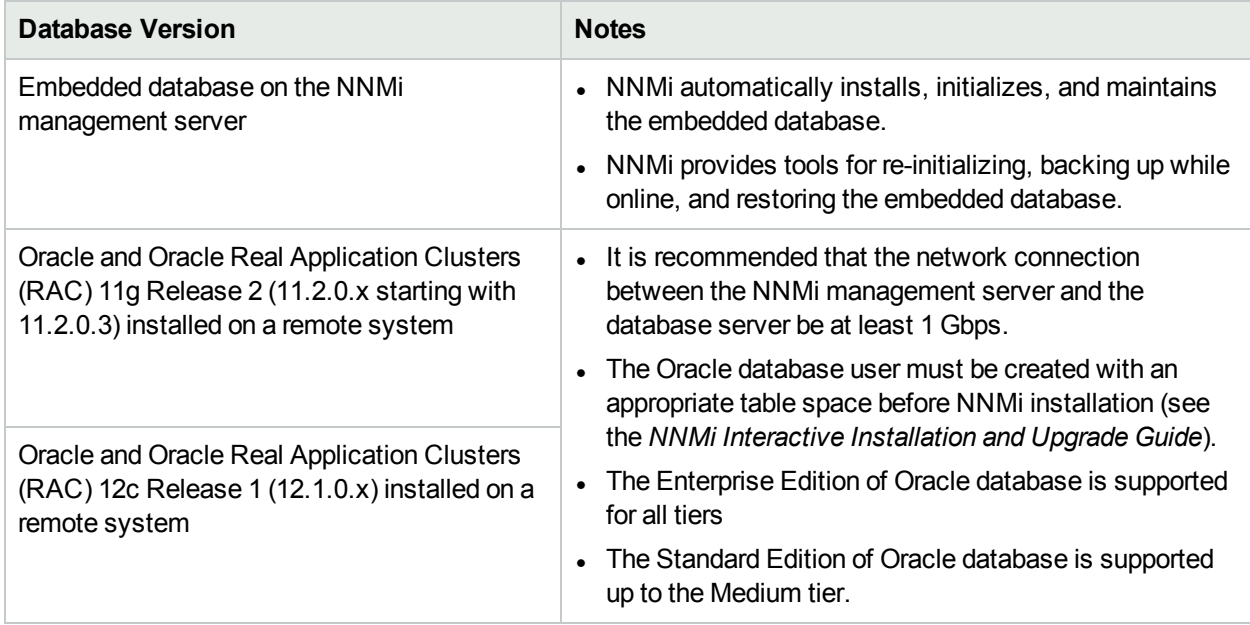

### <span id="page-16-1"></span>Web Browsers and Plug-ins

This section contains web browser and Adobe Flash Player plug-in requirements to work with NNMi web console.

**Note:** The information contained in this section also applies to NNM iSPIs unless otherwise specified.

### <span id="page-16-2"></span>General Web Browser Requirements

Make sure the web browser meets the following requirements to access NNMi using the supported web browser.

- <sup>l</sup> Enable popups for the browser (see instructions on the NNMi console sign-in page or in the *NNMi Interactive Installation and Upgrade Guide*).
- **Enable cookies for the browser (see instructions on the NNMi console sign-in page or in the** *NNMi* $\blacksquare$ *Interactive Installation and Upgrade Guide*).
- Enable JavaScript for the browser.
- Install Adobe Flash (for proper display of Real-Time Line Graphs).
- The resolution of the client display should be at least 1024x768.

**Caution:** The following browsers are not supported:

- Microsoft Internet Explorer version 11 when running in Compatibility View mode or in Enterprise mode. Be sure to disable Compatibility View in Internet Explorer using Tools  $\rightarrow$  Compatibility View Settings (clear all check boxes).
- Microsoft Internet Explorer prior to version 11
- Apple Safari prior to version 9.x
- Mozilla Firefox prior to version 45.x ESR
- Mozilla Firefox non-ESR version
- Opera (all versions)

### <span id="page-17-0"></span>Supported Web Browsers on a Remote Client System (for operational use)

The following web browsers are supported on a remote client system.

- Microsoft Internet Explorer (32-bit and 64-bit) version 11 (not running in Compatibility View mode).
- Mozilla Firefox version 45.x ESR on a Windows or Linux client.
	- The Firefox ESR (Extended Support Release) browser is available at <http://www.mozilla.org/firefox/organizations/all.html>.
	- The Firefox browser works best when you open links as new windows rather than tabs. For information, see "Mozilla Firefox Known Problems" in the Release Notes.
- Apple Safari version 9.x on an OS X client.
	- Exception: The NPS console and all other windows that are launched from the NPS console are not supported with Safari.
- Google Chrome<sup>TM</sup>
	- <sup>l</sup> *Exceptions:*
		- <sup>o</sup> NPS Query Studio and BI Server Administration features are not supported with Chrome.

#### **Compatibility Matrix of Different NPS Components with Supported Web Browsers**

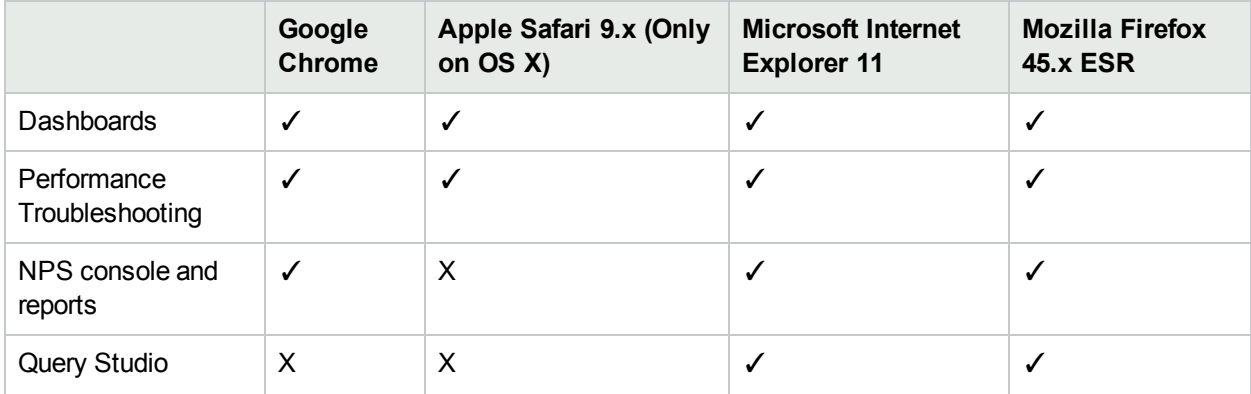

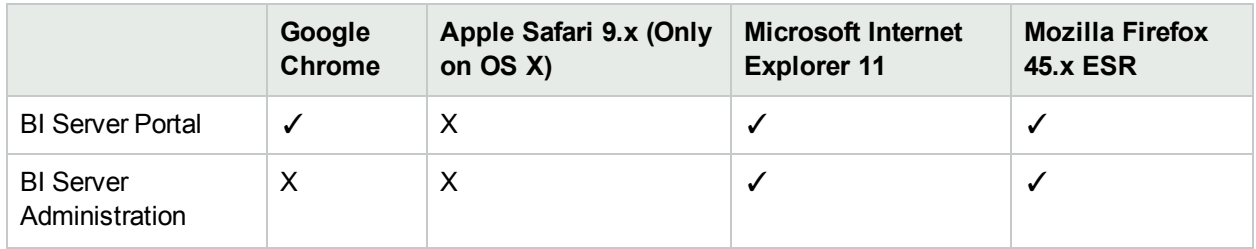

### <span id="page-18-0"></span>Adobe Flash Player Plug-in

The Real-time Line Graphs (Actions → Graphs) requires the Adobe Flash Player Plug-in version 11.2 or above on Linux and 21.0.0.242 or above in Windows. The Adobe Flash Player is available from www.adobe.com/go/getflash/.

## <span id="page-18-1"></span>Microsoft Visio (NNM iSPI NET only)

The NNM iSPI NET feature to export map views to Visio (Tools → Visio Export) requires Microsoft Visio 2010 or Microsoft Visio 2013.

# <span id="page-19-0"></span>**Compatibility**

<span id="page-19-1"></span>This section provides information about software and configurations that are not required, but which are compatible with Network Node Manager i Software Premium Edition 10.20.

### Languages

NNMi and iSPIs are localized (or translated) to the following languages:

#### **Localization**

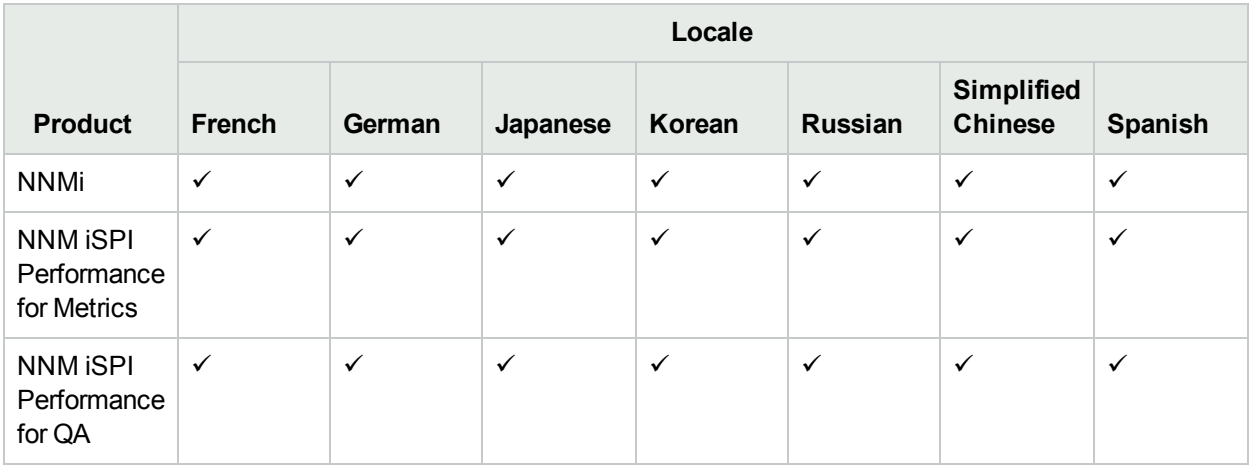

When those localized packages are installed, NNMi accepts non-English characters as input. With all other locales, English strings appear as output while NNMi accepts non-English characters as input.

<span id="page-19-2"></span>On Windows systems, NNMi does not support installation using directory paths with localized characters; path names for %NnmInstallDir% and %NnmDataDir% can contain English characters only.

## HPE Software Integrations

The following products have additional functionality available through an NNMi 10.20 integration.

The most current information about HPE software that integrates with NNMi 10.20 can be found at the HPE Support web site. See HPE Software [Integrations](https://softwaresupport.hpe.com/group/softwaresupport/search-result/-/facetsearch/document/KM01663677) Catalog.

<span id="page-19-3"></span>For information on specific features, see the appropriate integration manual.

### Integrations with NNMi

• HPE Advanced TeMIP NNM Integration (ATNI) version 6.0 with HPE TeMIP version 6.0, 6.2

NNMi 10.20 on Red Hat Enterprise Linux integrated with ATNI 6.0 on Red Hat Enterprise Linux with patches TEMIPTNTLIN\_00049 (runtime) and TEMIPTNTLIN\_00050 (for Customization Toolkit) or any superseding patches. NNMi 10.20 on Windows integrated with remote ATNI 6.0 on HP-UX with patches PHSS 44066 on HP-UX and TEMIPTNTWIN\_00006 on Windows or any superseding patches.

See the TeMIP NNMi Advanced Integration Overview and other ATNI documentation for more details on the integration.

 $\bullet$  HPE ArcSight Logger version 6.0, 6.1 and 6.2

NNMi 10.20 supports all SmartConnectors supported by ArcSight Logger version 6.0, 6.1 and 6.2.

- HPE Asset Manager version 9.41 (with HPE Connect-It 9.53), 9.50 (with HPE Connect-It 9.60), and 9.60 (with HPE Connect-It 9.60)
- HPE Business Service Management (BSM) Real User Monitor (RUM), Run-time Service Model (RTSM), Operations Management (OMi), My BSM with BSM version 9.25, 9.26

**Note:** Integration with OMi for BSM 9.25 or 9.26 is supported only with BSM Connector 10.01. The BSM Connector must be installed on the NNMi management server.

• HPE Operations Manager i (OMi) 10.00, 10.01, 10.10, 10.11

**Note:** If you are using OMi 10.00 on Windows, apply the hotfix QCCR8D38153 on OMi. Contact HPE Support to obtain the hotfix.

Integration with OMi 10.00, 10.01, or 10.10 is supported with BSM Connector 10.01. Integration with OMi 10.01, 10.10, or 10.11 is supported with HPE Operations Connector (Operations Connector) 10.11. The BSM Connector or Operations Connector must be installed on the NNMi management server.

- HPE Intelligent Management Center (IMC) version 7.1, 7.2
- HPE Network Automation (NA) version 10.20, 10.11

**Note:** For NNMi and NA to run correctly on the same computer, you must install NNMi before installing NA. If you install NA before installing NNMi, the NNMi installation reports a port conflict with NA and does not complete.

- HPE Operations Analytics Premium and Ultimate 2.31
	- See the HPE Operations Analytics Configuration Guide for more details on the integration.

**Note:** HPE Operations Analytics Express is not supported.

- HPE Operations Manager (OM)
	- $\bullet$  HPOM for Linux version 9.11, 9.20, 9.21
	- $\bullet$  HPOM for UNIX version 9.11, 9.20, 9.21
	- HPOM for Windows version 9.00

**Note:** Integration with OM (agent implementation) is supported only with HPE Operations agent 12.00. The HPE Operations agent must be installed on the NNMi management server.

• HPE Operations Orchestration (HPE OO) version 10.x

**Note:** NNM iSPI NET provides a different integration with HPE OO. An embedded package of the required HPE OO version is included with the NNM iSPI NET media. For specific information, see the NNM iSPI NET requirements.

- HPE Route Analytics Management Software (RAMS) version 9.21 (requires a Premium, Ultimate or NNMi Advanced license)
- HPE SiteScope version 11.23, 11.30, 11.31, 11.32
- HPE Systems Insight Manager (SIM) version 7.4.x, 7.5.x
- HPE Universal CMDB (UCMDB) version 10.10, 10.11, 10.21, 10.22

**Note:** The HPE NNMi–HPE BSM/UCMDB Topology integration, as described in the NNMi— Business Service Management/Universal CMDB Topology Integration Guide, now supports integration with either HPE Business Service Management (BSM) Topology or HPE UCMDB. NNMi cannot simultaneously integrate directly with both HPE BSM Topology and HPE UCMDB. If you want NNMi information in both databases, configure the HPE NNMi–HPE BSM/UCMDB Topology integration with either HPE BSM Topology or HPE UCDMB and then configure integration between HPE BSM Topology and HPE UCMDB as described in the UCMDB Data Flow Management Guide, which is included on the UCMDB product media

- IBM Tivoli Netcool/OMNIbus version 8.1
- NetScout nGenius Performance Manager 5.2.1
- NNM iSPIs
	- $\bullet$  NNM iSPI NET 10.20
	- NNM iSPI Performance for Metrics 10.20
	- NNM iSPI Performance for QA 10.20
	- NNM iSPI Performance for Traffic 10.20
	- NNM iSPI for IP Multicast 10.20
	- NNM iSPI for MPLS 10.20
	- NNM iSPI for IP Telephony 10.20

#### <span id="page-21-0"></span>Integrations with iSPIs

- NNM iSPI Performance for Metrics with HPE Operations Bridge Reporter 10.00, 10.01
- <span id="page-21-1"></span>• NNM iSPI for IP Telephony with HPE SiteScope Supports integration with SiteScope 11.30

### HPE Software Coexistence

The following products can coexist on the same system as NNMi 10.20:

• All Network NodeManager i Smart Plug-ins (NNM iSPIs) listed in the "About this [Document"](#page-5-0) on page 6 except the NNM iSPI NET.

**Note:** The NNM iSPI NET Diagnostic Server and NNMi cannot coexist on the same server. For instructions to install the NNM iSPI NET Diagnostic Server, see the *NNM iSPI NET Interactive Installation and Upgrade Guide*.

- HPE ArcSight Smart Connector: HPE Network NodeManager i SNMP version 7.1.6
- HPE Network Automation (NA) version 10.11, 10.20
- HPE Business Service Management Connector version 10.01
- HPE Operations Connector version 10.11
- HPE Operations agent (64-bit only) version 12.00, 12.01

**Note:** See the *NNMi Coexistence with HPE Operations Agent* section in the *Deployment Reference* for more information on the proper installation order when using HPE Operations agent.

If you plan to install an HPE Operations agent on the NNMi management server (for communicating with OM), install NNMi before installing the HPE Operations agent.

If you are also installing the Network Performance Server (NPS), you must install NPS after NNMi and before the HPE Operations agent.

• IBM Tivoli Netcool/OMNIbus SNMP Probe: The latest version that is compatible with IBM Tivoli Netcool/OMNIbus version 8.1

# <span id="page-23-0"></span>Part II: Performance, Sizing, and Other Recommendations

<span id="page-23-1"></span>This section of the document describes hardware sizing, performance, and other recommendations for Network Node Manager i Software Premium Edition.

## Recommendations for NNMi

<span id="page-23-2"></span>This section describes performance, sizing, and other recommendations for NNMi software.

## Sizing Recommendations

The recommendations listed in this section apply to NNMi running under the default settings.

NNM iSPIs might require additional hardware beyond what NNMi requires. If you intend to run any of the NNM iSPIs, review each NNM iSPIs support matrix before determining the total hardware requirements for your environment.

The following tables describe tiers of managed network environments and the hardware requirements for supporting these tiers. The values stated here are approximate and reflect levels tested by HPE. If you have a particularly complex environment, poll objects at a higher frequency, or poll more objects than stated in a given tier, you might need to increase the Java heap size, provision more powerful hardware as indicated by the next higher tier, or both. The number of discovered objects and polled object counts appear in the NNMi console Help → System Information window. All polled counts in the tables below reflect both performance and fault polling.

**Note:** Performance polling requires an Ultimate or Premium license.

### <span id="page-24-0"></span>Hardware Requirements for Each Tier

Managed environments larger than these tiers are not supported without additional HPE approval.

#### **Tiers of Managed Network Environments**

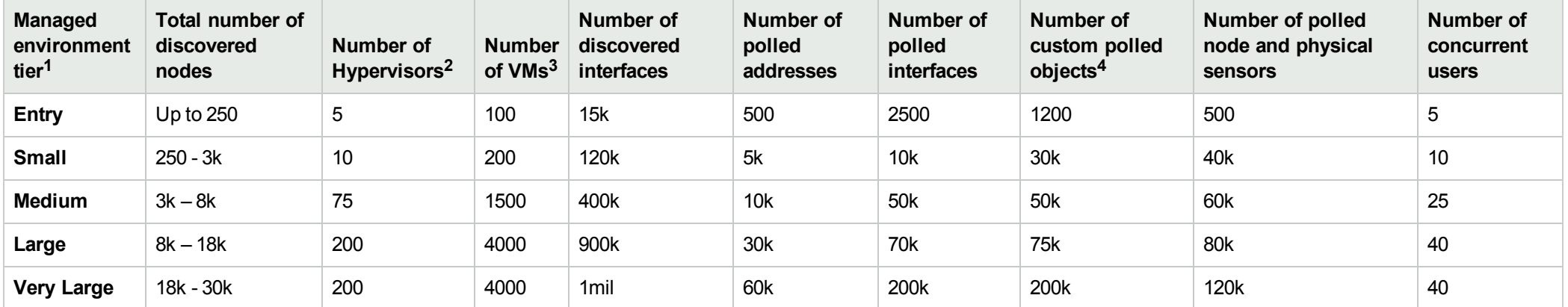

• <sup>1</sup>To view discovered object counts and polled object counts, see the Database, State Poller, and Custom Poller tabs in the Help  $\rightarrow$  System Information window.

 $\bullet$ <sup>2</sup>The number of hypervisors (for example, VMware ESXi hosts) managed through a Web Agent. This number is included in the total number of discovered nodes.

 $\cdot$   $3$ The number of VMs managed through a Web Agent. This number is included in the total number of discovered nodes.

• <sup>4</sup> This applies to Custom Polled Instances for Custom Poller "Instance" collection. For Custom Poller "Bulk" collection limits, see "Other [Recommended](#page-31-0) Limits" on page 32.

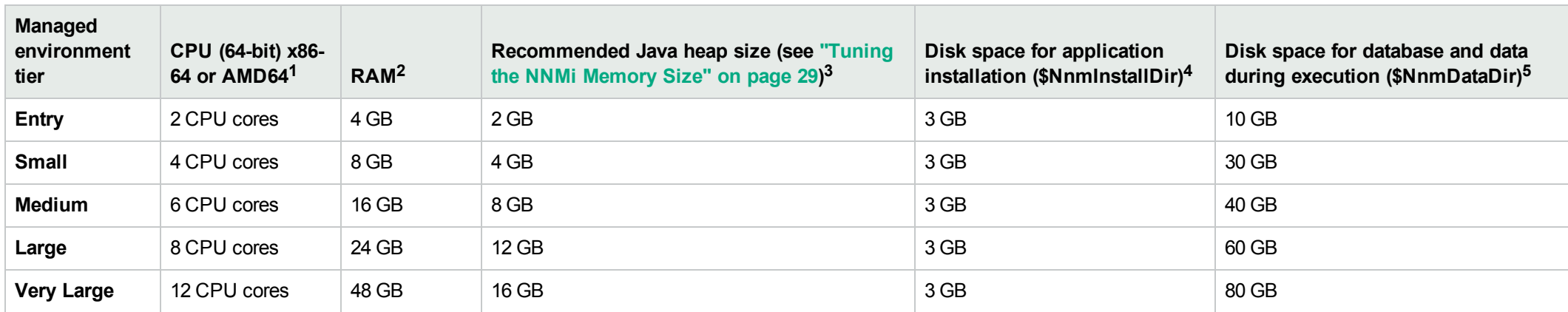

#### **Recommended Hardware for Tiers**

• <sup>1</sup>See ["Hardware"](#page-6-3) on page 7 for processor recommendations.

• <sup>2</sup>If you are running additional applications, increase resources appropriately. (For example, when the Network Performance Server (NPS) component of the NNM Performance iSPIs is installed on the same system as NNMi, the NPS uses half of the system RAM, and NNMi plus other products must fit into the other half, requiring at least double the amount of RAM stated here.) If you are planning to use any of the NNM iSPI Performance products (NNM iSPI Performance for Metrics, NNM iSPI Performance for NNM iSPI Performance for QA) and are managing at the Large tier or above, it is recommended that the NPS component of the NNM Performance iSPIs be installed on a separate server from NNMi. You can install spread NPS processes across multiple servers by creating a distributed deployment of NPS. See the *NNM iSPI Performance for Metrics Deployment Reference* for more information about the distributed deployment of NPS.

 $\bullet$  <sup>3</sup>These recommendations are based on the environment size and polled object counts stated in this table. Polling fewer of a given object type might use less Java heap. Polling more of a given object type might require increased Java heap size as well as HPE approval.

•  $4$ NnmInstallDir is configured during installation on Windows (C:\Program Files (x86)\HP\HP BTO Software\ by default), or on Linux by creating a symlink to /opt/0V/.

•  $5$ NnmDataDir is configured during installation on Windows (C:\ProgramData\HP\HP BTO Software\ by default), or on Linux by creating a symlink to /var/opt/OV/ . See "Hardware [Requirements](#page-24-0) for Each Tier" on the [previous](#page-24-0) page before proceeding.

The following tables describe hardware recommendations for global network management environment.

#### **Global Network Management Environment<sup>1</sup>**

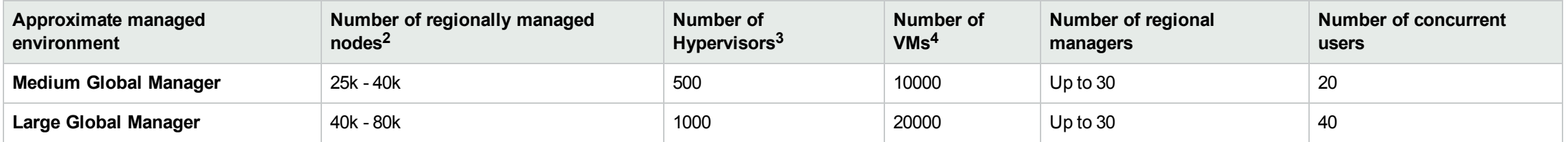

• <sup>1</sup>See "Global Network Management [Recommendations"](#page-30-1) on page 31.

• <sup>2</sup>To view discovered object counts and polled object counts, see the Database, State Poller, and Custom Poller tabs in the Help  $\rightarrow$  System Information window.

 $\cdot$   $\,{}^{3}$ The number of hypervisors (for example, VMware ESXi hosts) managed through a Web Agent. This number is included in the total number of discovered nodes.

• <sup>4</sup>The number of VMs managed through a Web Agent. This number is included in the total number of discovered nodes.

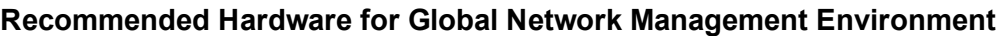

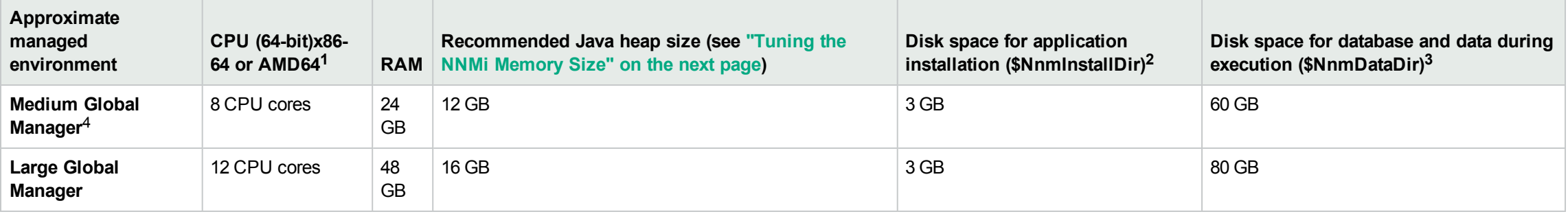

 $\cdot$  <sup>1</sup> See ["Hardware"](#page-6-3) on page 7 for processor recommendations.

- <sup>2</sup>NnmInstallDir is configured during installation on Windows R2 (C:\Program Files (x86)\HP\HP BTO Software\ by default), or on Linux by creating a symlink to /opt/0V/
- $3$ NnmDataDir is configured during installation on Windows (C:\ProgramData\HP\HP BTO Software\ by default), or on Linux by creating a symlink to /var/opt/0V/ . See ["Recommendations](#page-23-1) for [NNMi"](#page-23-1) on page 24 before proceeding.
- $\bullet^{-4}$  Most NNMi customers with fewer than 30k nodes to manage realize the lowest Total Cost of Ownership with a single server solution. If redundancy is required for a single server solution, a High Availability or NNMi Application Failover solution can be deployed with a clustered primary and standby server. Customers with fewer than 30k nodes who are considering a GNM solution should contact their HPE representative to discuss whether GNM is right for their environment.

## <span id="page-28-0"></span>Tuning the NNMi Memory Size

During installation, the recommended default maximum memory size of the NNMi application is configured in the ovjboss.jvmargs file. NNMi configures the -Xmx value by examining the amount of physical RAM and selecting the value for the closest tier. Review this memory size value after installation to make sure it is appropriate for the expected size of your environment. You may need to increase or decrease the memory size value to reflect the recommendations documented in *NNMi Performance, Sizing, and Other Recommendations*.

The current Maximum Attemptable Memory value (adjusted with –Xmx) and a memory region report are available in the NNMi console with **Help → System Information**. This -Xmx value must not exceed the amount of unused physical RAM. If the NNMi JVM's entire virtual memory space does not fit in physical memory, the operating system thrashes as NNMi randomly accesses its memory. NNMi supports a maximum –Xmx memory value of **24 GB**.

**Note:** Setting the heap too large may cause long pauses which can affect the ability of NNMi to monitor the network. Large heap sizes require a fast CPU with high memory bandwidth.

You can approximate the amount of unused physical RAM available to NNMi as follows: From the amount of physical memory, subtract the following amounts:

- Memory for the operating system:  $1 2$  GB
- Memory for the nmsdbmgr process: 1 8 GB
- Memory for any other applications, including NNM iSPIs, that are running on the server

NNMi continues to monitor its memory regions during operation. If NNMi memory resources are getting low, a message appears on the NNMi console sign-on page, at the bottom of the NNMi console, and at the top of NNMi forms. When NNMi is running low on memory, it spends more time performing garbage collection, reducing overall system performance. Some of the possible memory region messages and suggested fixes include:

• [Critical] The region 'PS Old Gen' is at 100.00% usage

This indicates the system is running low on heap memory. Check that the NNMi maximum heap setting is configured for the size of the monitored environment as specified under Sizing Recommendations.

If the system is correctly configured and yet the warning persists, consider increasing the maximum NNMi heap size to the next tier, or by a small amount if at the maximum of 16 GB. Larger heap sizes are not always better as setting the heap too large may cause longer pauses if the hardware is not fast enough to handle the larger size.

Setting the maximum heap to values over 16 GB should be done with caution as only high performance hardware is able to garbage collect such large heaps with acceptable pause times. Warnings about excessive pause times indicate the heap is too large for the system.

• [Warning] The average garbage collection pause of 13.00 seconds for the 'PS MarkSweep' collector is above the recommended maximum of 10 seconds.

This warning indicates that the system is unable to garbage-collect the heap within a reasonable time leading to large pauses. This can indicate either a performance problem on the system, either swapping or insufficient CPU time if a VM, or it could indicate that the heap has been set too large for the performance of the system.

To change the NNMi Maximum Java Heap Size (–Xmx) or other Java Virtual Machine parameters:

- 1. Run the command ovstop -c ovjboss.
- 2. Edit the ovjboss.jvmargs file: Windows Server: C:\ProgramData\HP\HP BTO Software\shared\nnm\conf\props\ovjboss.jvmargs Linux: /var/opt/OV/shared/nnm/conf/props/ovjboss.jvmargs
- 3. Change the Maximum Java Heap Size to the required amount. For example, a snippet of the ovjboss.jvmargs file looks like this:
	- # JVM Memory parameters
	- # -Xms: Initial Java Heap Size
	- # -Xmx: Maximum Java Heap Size
	- # -Xss: Java stack size (default to OS-supplied value)
	- #
	- -Xms2048m
	- -Xmx12g

**Note:** Changing values in this file should be done with care as it may have adverse impacts on the performance of NNMi. If in doubt, contact HPE Support.

<span id="page-29-0"></span>4. Run the command ovstart -c ovjboss.

### NNMi Disk Space Considerations

Before allocating disk space for NNMi, consider the following:

- The recommendations in the tables above are the recommended minimum disk space amounts based on HPE's average test environment. More complex environments might require more disk space.
- Disk performance is extremely important for high scale environments that are Medium tier or higher. HPE strongly recommends RAID 1+0 (10) with battery-backed write cache on discs of 15,000 rpm or better. Disk configurations that do not meet this level of performance are not adequate.
- Increasing log file size from the default settings uses more disk space. Before increasing log file size, validate that you have adequate disk space.
- During high scale testing, HPE has not seen tablespace sizes larger than 16 GB (Oracle or embedded PostgreSQL) - either single system or global manager in a Global Network Management environment. If using Oracle in a high scale environment, configure for incremental table space growth beyond this size.
- For Large and Very Large scale environments running NNMi application failover with PostgreSQL, the NNMi management server must have at least 40 GB more disk space than the recommended amount for application failover logs. For these scaled environments, it is recommended that you allocate disk space separate from \$NnmDataDir for the application failover logs. The location of the failover logs can be configured in the nms-cluster.properties file.
- For Global Network Management environments, the global manager running NNMi application failover with PostgreSQL must have at least 140 GB more disk space than the recommended amount for application failover logs. For these scaled environments, it is recommended that you allocate disk space separate from \$NnmDataDir for the application failover logs. The location of the failover logs can be configured in the nms-cluster.properties file.

<sup>l</sup> (Linux) if you partition your disk, you should ensure that the file systems containing the directories listed in the following table have at least the specified disk space available for NNMi. If you use all-in-root partitioning, you should ensure that the total required disk space is available. Also see "Virtual [Memory](#page-13-0) / Swap [Space"](#page-13-0) on page 14 for swap space requirements.

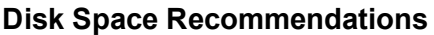

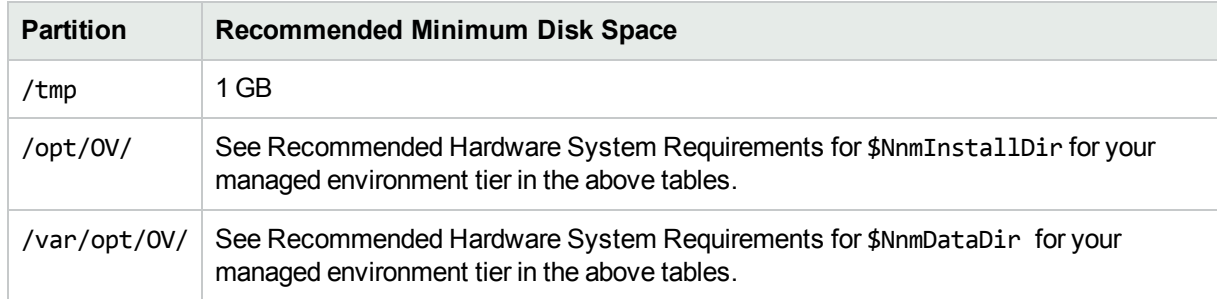

## <span id="page-30-0"></span>Maximum Limits for Correlation Rules and Causal Rules

To ensure adequate performance, NNMi supports the following maximums:

- 25 Correlation Rules
- 25 Causal Rules
- 5 Filter String entries for each of the following filters:
	- Child Incident
	- Parent Incident
	- Source Object
	- Source Node

<span id="page-30-1"></span>Valid Filter String entries include logic operators (AND, OR) and comparison operations (Attribute, Operator, Expression). NNMi displays each entry on a separate line above the Filter String output.

### Global Network Management Recommendations

<span id="page-30-2"></span>Each regional manager can forward information to a supported limit of two global managers.

## Recommended Soft Limits for Trap Burst Throughput **Rate**

NNMi has been tested with the following incoming SNMP trap rates. These rates assume a well-configured system and are supported independent of the hardware tier:

- 1,000 SNMP traps/second for up to 1 minute.
- 200 SNMP traps/second for up to 5 minutes.
- A sustained average of 50 SNMP traps/second.
- The database limit for storing traps is 95,000; when that limit is reached, new traps are no longer persisted in the NNMi database. See the *Archive and Delete Incidents* help topic in *Help for Administrators* for more information on the stored trap limit. See the NNMi Deployment Reference for enabling Auto-Trim for SNMP traps to avoid reaching the limit for stored traps. Traps can also be trimmed using the nnmtrimincidents.ovpl command. Even when new traps are not persisted in the NNMi database due to the database limit for storing traps, they are still stored in the binary trap store and can be viewed with the nnmtrapdump.ovpl command.

### <span id="page-31-0"></span>Other Recommended Limits

- NNMi supports a maximum of 1500 configured Users, 40 simultaneous users, 2000 User Groups, and 2000 Security Groups. Each user is limited to a maximum of 32 User Groups
- Node Groups
	- NNMi supports a maximum of 12,000 Node Groups
	- NNMi supports a hierarchy of 6 Node Groups deep
	- Use separate node groups for maps and monitoring settings
	- Best node group performance is obtained by using the following filtering styles:
		- <sup>o</sup> Use "hostname like B038255\*" style filtering
		- <sup>o</sup> Avoid "hostname like \*router" style filtering
		- <sup>o</sup> Use "customAttributeName = tokyo1" style filtering
		- $\circ$  Avoid long filters that use mgmtIPAddress = a.b.c.d or mgmtIPAddress = e.f.g.h or  $mgntIPAddress = u.v.w.x or mgmtIPAddress = w.x.y.z style filtering$
- NNMi supports a maximum of 100 Interface Groups
- NNMi supports a maximum of 20 monitoring configuration groups
	- A monitoring configuration group can be either a Node Group or an Interface Group
	- Click the Interfaces Settings and Node Settings tabs of the Monitoring Configuration form to see the number of configured groups:
		- o NNMi does not enforce any hard limits on the number of monitoring groups you configure
		- o NNMi does not support configurations of more than 20 monitoring groups due to the risk of a degradation in NNMi performance
		- $\circ$  If the NNMi management server is nearing the limits of maximum performance, do not configure monitoring groups to use complex filters; doing so adds processing time and decreases NNMi performance
- NNMi supports a maximum of 20 million records daily for "Bulk" collection for Custom Poller for Very Large tier (where a record can contain values for multiple OIDs from a single SNMP table entry)
- Some commands support batching for updates. If the batch file is too large, transactions timeouts can occur. If that happens, decrease the size of the batch file and try again. The following limits may be useful guidelines:
	- 1000 lines in the batch file for the nnmcommunication.ovpl command
	- 100 lines in the batch file for the nnmnodegroup.ovpl command

## <span id="page-32-0"></span>Recommendations for NNM iSPI Performance for Metrics

<span id="page-32-1"></span>This section describes the performance, sizing, and other recommendations for the Network Node Manager iSPI Performance for Metrics Software.

### Hardware and Software Requirements

You can install NPS on a dedicated system, separate from NNMi, or you can install it on the same system as NNMi. In addition, you can now split apart the roles within NPS and install them on independent hardware allowing for better scalability and more predictable performance for your reporting solution. Before installing NPS and your iSPIs, make sure that your system meets the minimum requirements. Be aware of the following:

- The data directory (NPSDataDir) will contain the bulk of the collected and aggregated data and should be on the fastest and largest disk partition. On Linux, this will be /var/opt/OV. The Deployment Reference offers database sizing and tuning advice regarding file placement of the database files.
- By default, NPS stores daily aggregated data for 800 days, hourly aggregated data for 70 days, and very fine grain, as collected, data for 14 days. The retention periods for hourly and fine grain data can be increased to a maximum of 400 days. Most of the required disk space for the iSPI is consumed by this fine grain data storage. To change retention periods from the default, use the Configuration utility (runConfigurationGUI.ovpl). You can modify the settings for each of the storage areas independently, but fine grain data cannot be stored for longer than hourly data, which in turn cannot be stored for longer than daily data. Care should be taken to monitor the disk space usage on the NPS database system after a change to these parameters. The tables below quote disk space requirements for an out-of-the-box system, as well as for two further settings of retention.
- NPS supports a distributed architecture. The distributed deployment of NPS enables you to distribute the computing load across multiple systems and designate each system to perform a specific operation determined by the role assigned to the system. The three roles within NPS are:
	- Extract, Transform, and Load Server (ETL Server) role (1 or more required)
	- Database Server (DB Server) for storage and aggregation (1 or more required)
	- User Interface and Business Intelligence Server (UiBi Server) role to provide user interface for business intelligence reporting (1 required)
- A single hardware system can support any combination of roles, or each role can be split onto separate hardware platforms.
- There can be only one UiBi Server. However, the ETL Server role can be split across multiple individual servers - each supporting one or more Extension Pack. The Database Server role can be configured on multiple servers too.
- The decision to split NPS roles across multiple systems should ideally be made in advance of installation. Guidance on when it might be necessary and the options involved are provided in the *NNM iSPI Performance for Metrics Deployment Reference*.
- NPS does not support the Application Failover feature. However, you can use NPS with an NNMi management server that has been configured for Application Failover. If the NNMi management server is

<span id="page-33-0"></span>configured for Application Failover, you must install NPS on a dedicated server (and not on the NNMi management server).

### Hardware Sizing Assumptions

Each user environment is unique, as is the use of performance reporting at that environment. Some installations will have many operational users who frequently use the Performance Graphing feature and dashboards. Others will rarely use this functionality, but will have very high scheduled reporting loads. Some have high frequency collections against a small number of nodes, others have a wide range of custom collections running against a large number of nodes. In defining hardware levels, HPE is providing a guideline only, with many assumptions in place.

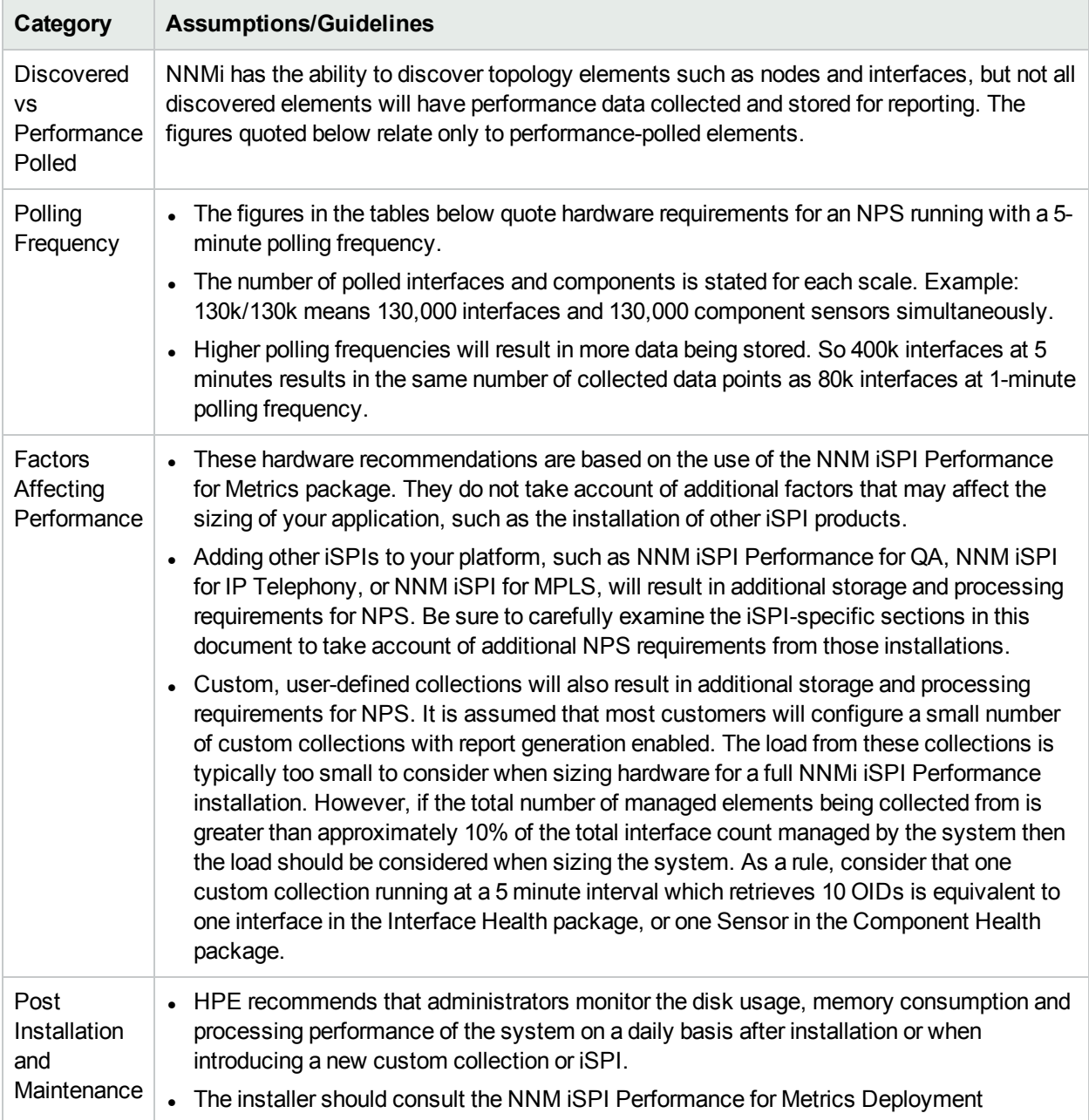

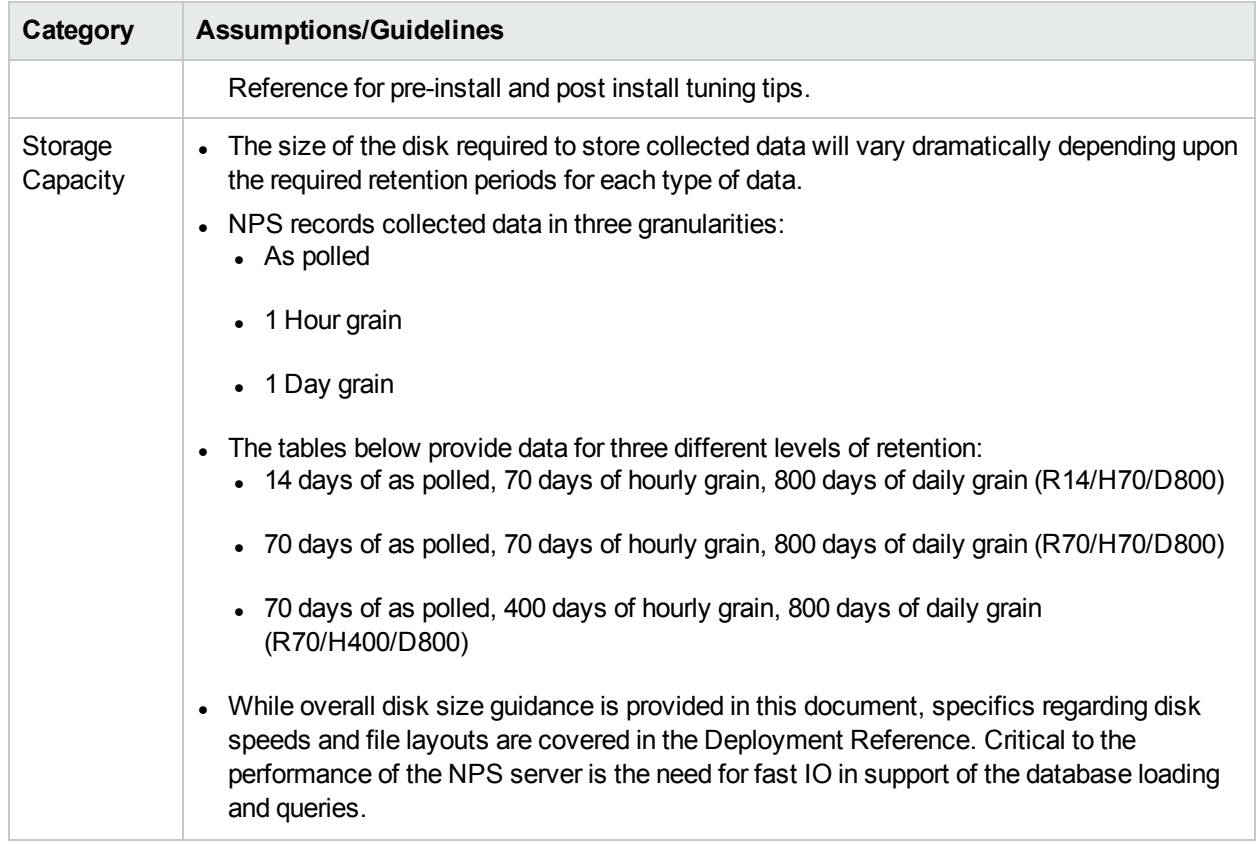

### <span id="page-34-0"></span>Disk Space and Storage Considerations

NPS requires high speed disk access. This is particularly relevant in a Large scale, Very Large scale, and distributed environments. You can use a benchmarking tool such as bonnie++ (only on Linux) to assess the performance of the proposed storage system. Read the Installation Guide and the Deployment Reference for disk and database file layout suggestions as well as post-install tuning guidelines.

NPS 10.20 is tested with the following file systems:

- For Windows: NTFS
- <span id="page-34-1"></span> $\bullet$  For Linux: ext4

### Management Tiers of NPS

This section helps you determine the management tier of NPS. Resource requirements of the NPS system depend on the management tier. Follow the table below to determine the management tier of NPS.

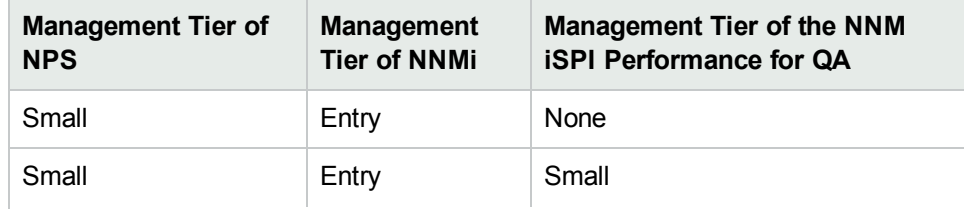

#### **, continued**

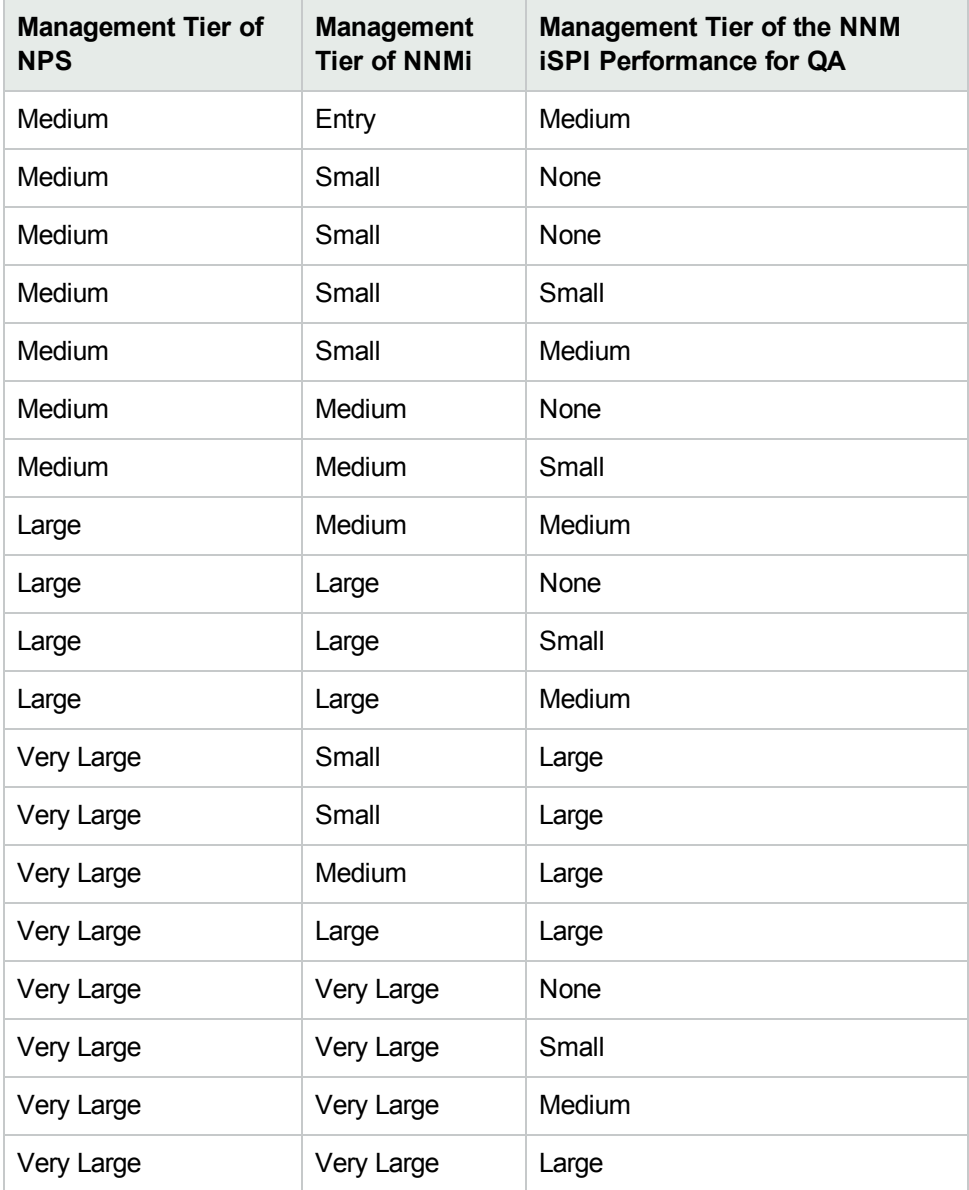

**Note:** For the Extra Large tier, use a distributed deployment of NPS.

## <span id="page-36-0"></span>Same Server Installation (NNMi and NPS on the Same System)

The following table outlines the requirements for CPU, RAM and disk space when NNMi and NPS (all roles) are on the same system. The CPU, RAM, and Disk figures represent the total requirements for the system and include the combined capacity required for NNMi and NPS. You must make sure that this host also meets any additional criteria defined in ["Recommendations](#page-23-1) for NNMi" on page 24.

#### Be aware of the following:

- When NPS is installed on a system that hosts NNMi, half of the system RAM will be consumed by NPS. The figures below for RAM resources take account of the combined needs of NNMi and NPS, and are especially important when running NPS with several iSPIs providing data.
- <sup>l</sup> These figures do not take account of additional requirements as a result of other iSPI products or custom, user-defined, collections.
- Although it is a supported option to have NNMi and NPS on the same system for "Large" scale environments, HPE recommends that NPS be installed on a separate, standalone system.
- HPE does not support NPS installed on the same server as NNMi for "Very Large" scale environments.

**Tip:** Determine the tier of NPS with the help of the table in ["Management](#page-34-1) Tiers of NPS" on page 35.

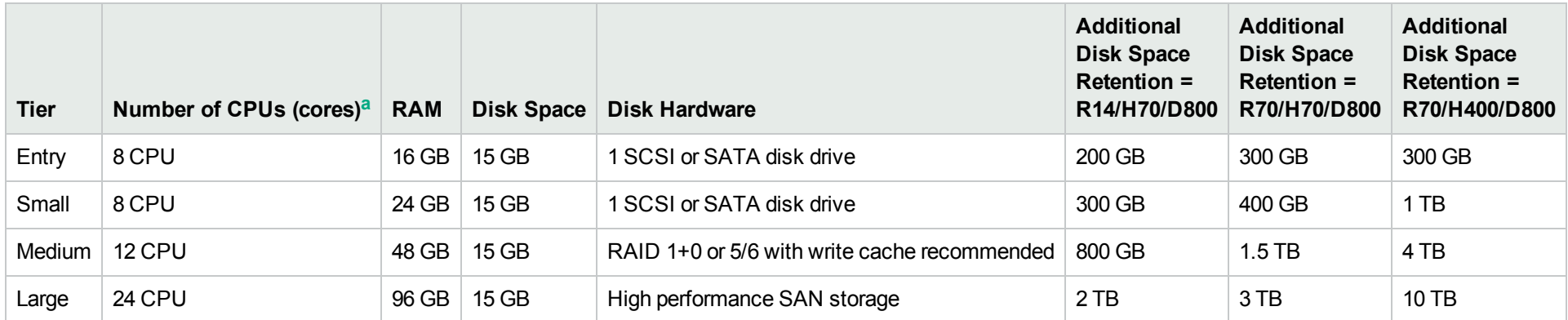

#### **NNMi + iSPI Minimum Server Requirements for Same Server Installations**

<span id="page-36-1"></span>a Recommended clock speed for each CPU: 2.5 GHz.

### <span id="page-37-0"></span>Dedicated Server Installation

If you plan on installing NPS on a separate machine from NNMi, make sure that the following criteria are met. Note that NPS sizing requirements are driven by the amount of data generated by the custom collections and iSPIs that will supply it. The references provided in this document for sizing and scalability are a guideline only and are based on the iSPI Performance for Metrics using the number of interfaces and node components that NNMi is polling for performance data. The total number of interfaces or components discovered by NNMi is not relevant for this system.

- These figures do not take account of additional requirements as a result of other iSPI products or custom, user-defined, collections
- Once NPS is installed, you can use the Managed Inventory report to see the variety of collected elements for each iSPI. For example, looking at the count of distinct Qualified Interface Names in the Interface Health Managed Inventory report will tell you how many unique interfaces have had performance data collected within the selected time period.

All the requirements listed in this table apply to the NPS system in a Global Network Management (GNM) environment as well.

**Tip:** Determine the tier of NPS with the help of the table in ["Management](#page-34-1) Tiers of NPS" on page 35.

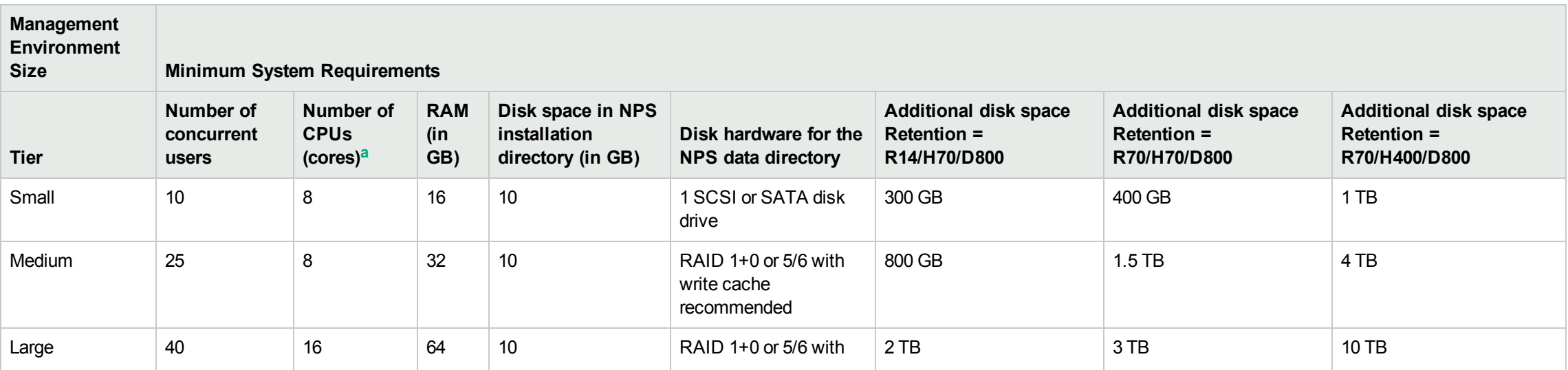

#### **NPS Minimum System Requirements**

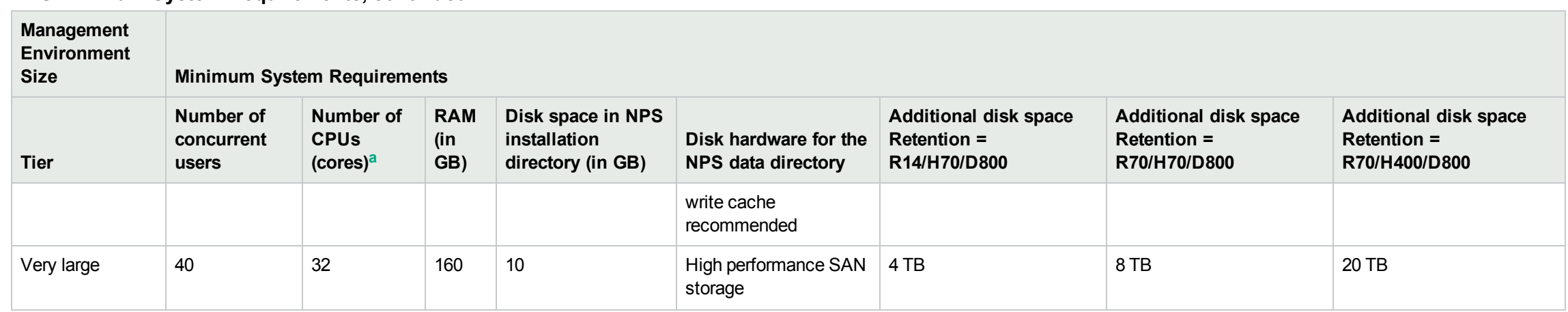

#### **NPS Minimum System Requirements, continued**

<span id="page-38-1"></span><span id="page-38-0"></span>a Recommended clock speed for each CPU: 2.5 GHz.

### System Requirements in a Distributed Deployment of NPS

Follow this table to use a distributed deployment of NPS. In a distributed deployment of NPS, all NPS instances should be of the same version. You cannot install different versions of NPS for different server roles.

Use the distributed environment for the Extra Large tier of NPS (see ["Management](#page-34-1) Tiers of NPS" on page 35.)

#### **NPS Distributed Deployment System Requirement**

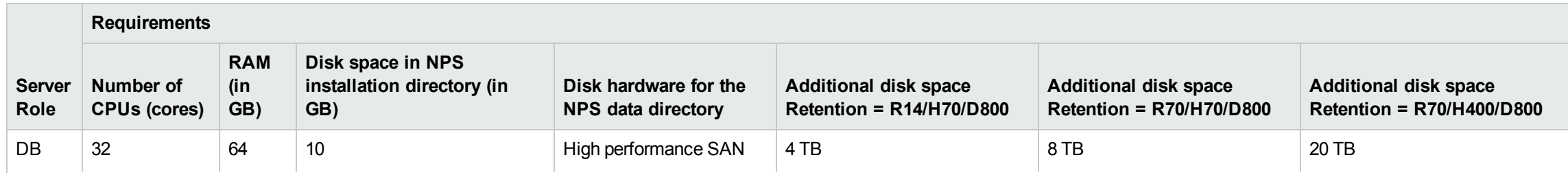

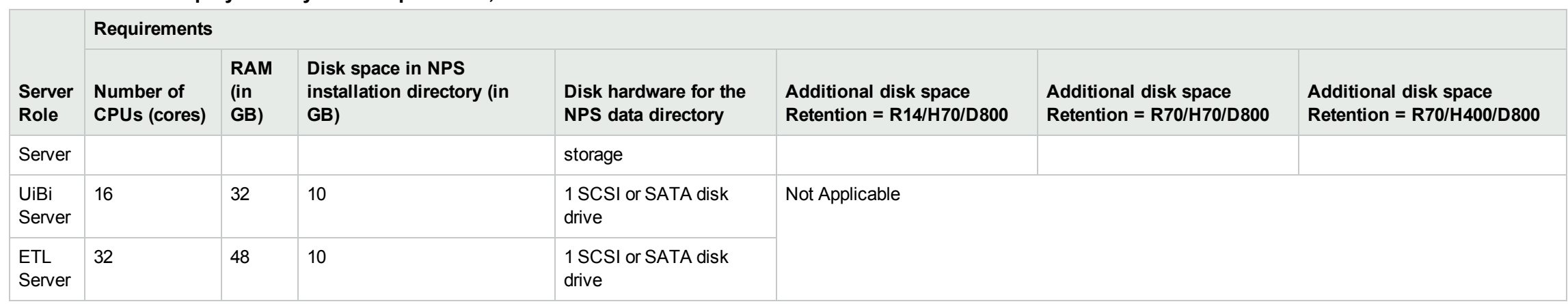

#### **NPS Distributed Deployment System Requirement, continued**

### <span id="page-39-0"></span>Networking Configuration of the NPS Server

• Pure IPv6 is not supported, but dual stack IPv6 and IPv4 combined is supported.

<span id="page-39-1"></span>• NPS systems must be served by Gigabit Ethernet LAN interfaces.

### NNMi and NPS OS Combinations

This table illustrates the combinations of operating systems that are supported with NPS in a distributed installation environment. Note that NPS 10.20 should always be used with NNMi 10.20.

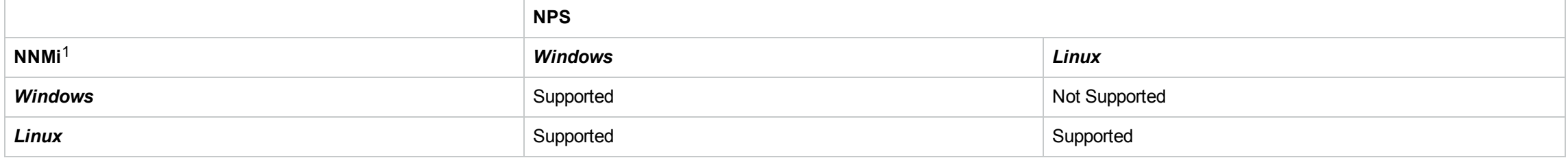

## <span id="page-40-0"></span>Recommendations for NNM iSPI Performance for QA

<span id="page-40-1"></span>This section describes the performance, sizing, and other recommendations for the NNM iSPI Performance for QA.

## CPU, RAM, and Disk Space Considerations

This section describes the hardware sizing recommendations for single system management environment, Global Network Management environment, and NPS.

### <span id="page-40-2"></span>Single System Managed Environment Size

The following table shows the requirements for the single system managed environment size. These requirements are in addition to the requirements for NNMi server.

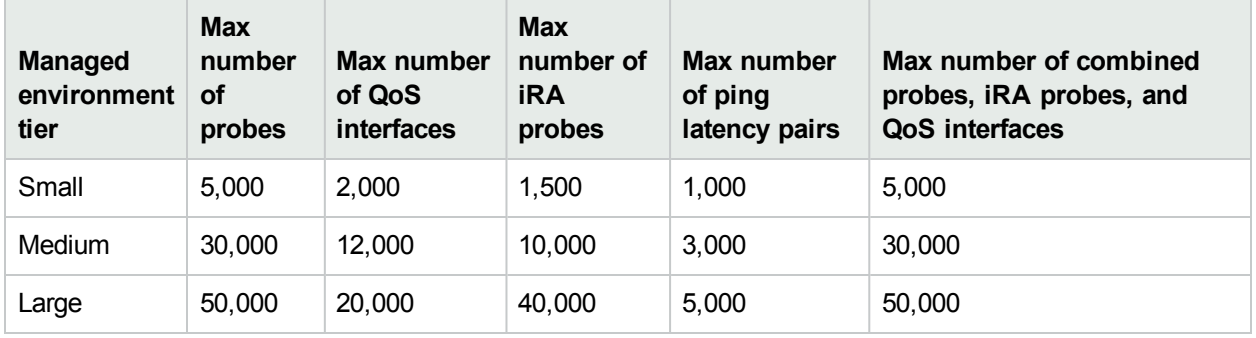

#### **Single System Managed Environment Size**

#### **Recommended Hardware Requirements for Single System Managed Environment Size<sup>1</sup>**

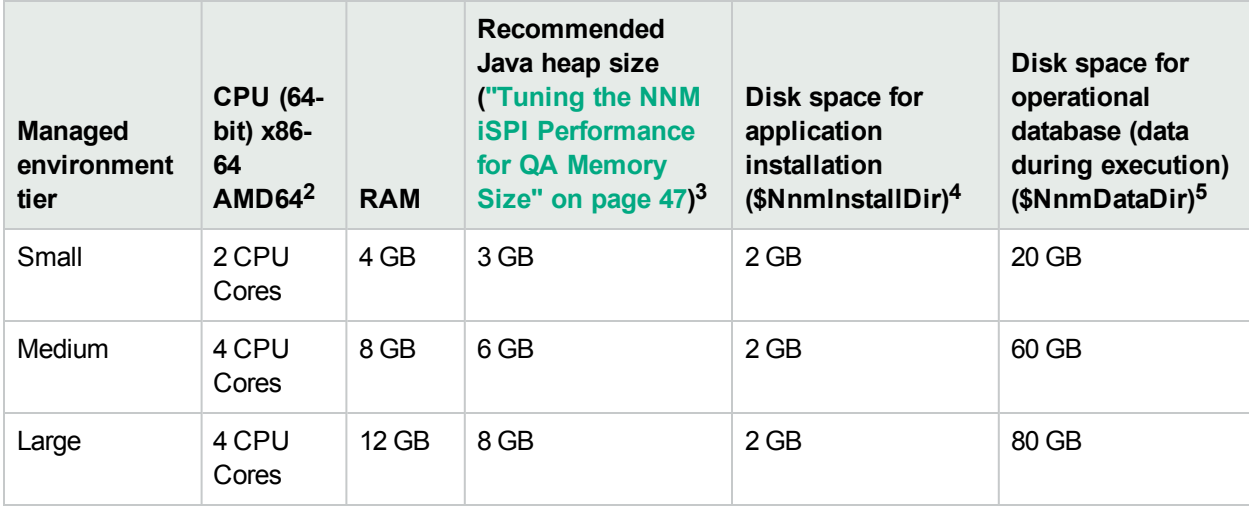

- $\cdot$  <sup>1</sup>Apart from the hardware system requirements of NNMi, this table specifies the additional hardware system requirements for the NNM iSPI Performance for QA product to be installed on NNMi management server.
- $\cdot$  <sup>2</sup>Minimum of 2.5GHz for x64.
- $\cdot$  <sup>3</sup>These recommendations are based on the environment size and object counts stated in this table. Polling fewer of a given object type might use less Java heap. Polling more of a given object type might require increased Java heap size as well as HPE approval. For more details, see Tuning the iSPI Memory Size section.
- $4$ \$NnmInstallDir is configured during installation on Windows (C:\Program Files (x86)\HP\HP BTO Software\ by default), or on Linux (/opt/OV/).
- <sup>5</sup>\$NnmDataDir is configured during installation on Windows (C:\ProgramData\HP\HP BTO Software\ by default), or on Linux (c).

**Caution:** Running the NNM iSPI Performance for QA in an environment with probes or QoS interfaces or iRA probes far exceeding the supported maximum limit mentioned in the table above can lead to a database deadlock. If you intend to run the NNM iSPI Performance for QA in such an environment, you must configure discovery filters before the first discovery by NNM iSPI Performance for QA to bring down the number of discovered probes or QoS interfaces or iRA probes to the supported limit.

### <span id="page-41-0"></span>Global Network Management Environment Size

The following table shows the requirements for the Global Network Management environment size. These requirements are in addition to the requirements for NNMi server.

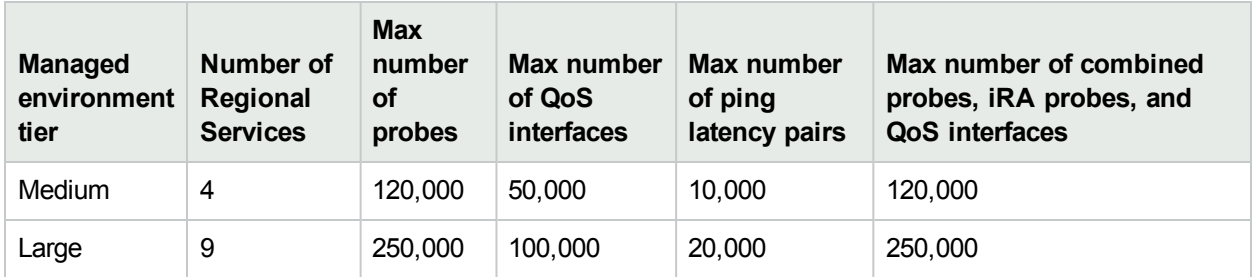

#### **Global Network Management Environment Size**

#### **Recommended Hardware Requirements for Global Network Management Environment Size<sup>1</sup>**

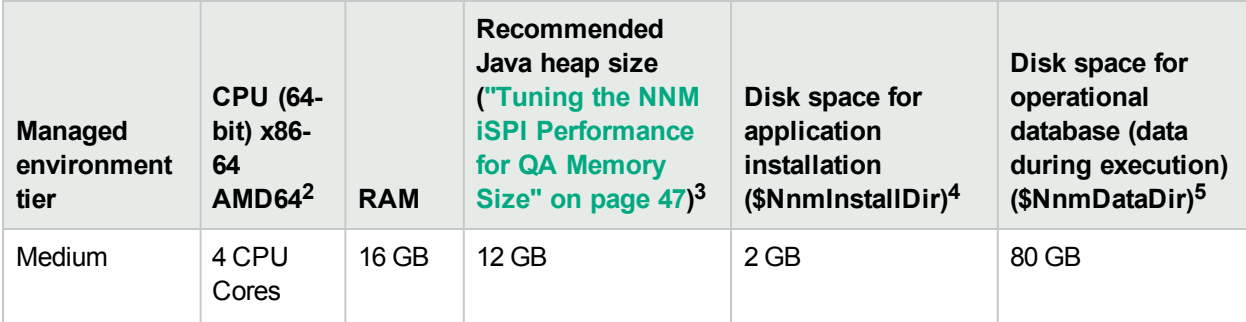

#### **Recommended Hardware Requirements for Global Network Management Environment Size1, continued**

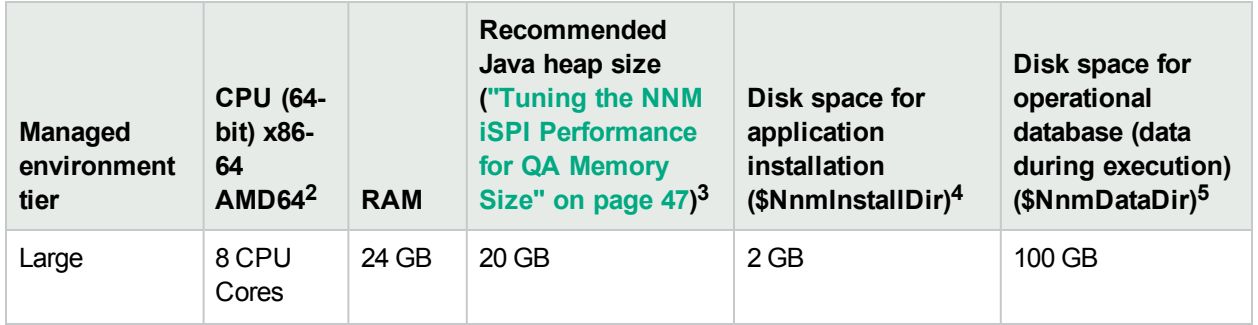

- $\cdot$  <sup>1</sup>Apart from the hardware system requirements of NNMi, this table specifies the additional hardware system requirements for the NNM iSPI Performance for QA product to be installed on NNMi management server.
- $\cdot$  <sup>2</sup>Minimum of 2.5GHz for x64.
- $\cdot$  <sup>3</sup>These recommendations are based on the environment size and object counts stated in this table. Polling fewer of a given object type might use less Java heap. Polling more of a given object type might require increased Java heap size as well as HPE approval. For more details, see ["Tuning](#page-46-0) the NNM iSPI [Performance](#page-46-0) for QA Memory Size" on page 47.
- $4$ NnmInstallDir is configured during installation on Windows (C:\Program Files (x86)\HP\HP BTO Software\ by default), or on Linux (/opt/0V/).
- $\bullet$   $^{5}$ NnmDataDir is configured during installation on Windows (C:\ProgramData\HP\HP BTO Software\ by default), or on Linux (/var/opt/OV/).

These recommendations only apply to the NNM iSPI Performance for QA running under the default settings. If you intend to run any of the other NNM iSPIs, you must review each iSPI support matrix before determining the hardware you need.

The following are the recommendations for the QA Probes/QoS entities:

- Not more than 5% probes (of the maximum number of probes that can be configured for that managed environment tier) have a polling frequency less than or equal to 1 minute. You can associate a maximum of 500 probes to a source site and 500 probes to a destination site.
- To implement QoS management, we recommend the following average object count ratio per QoS interfaces to QoS policies, classes, and actions: **1:5**.

### <span id="page-42-0"></span>Intelligent Response Agent (iRA)

You can configure up to 2500 iRA probes for each iRA instance. The number of HTTP/HTTPS probes must not exceed 10% of the maximum supported iRA probes. You can see iRA-based probes in the Probes inventory in the Quality Assurance workspace.

The following table shows the requirements for the Intelligent Response Agent (iRA) only when it is hosted on an independent server:

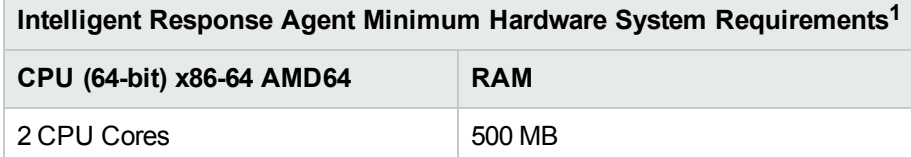

<sup>1</sup>There is no additional hardware requirement for the iRA when it is hosted on a server along with NNMi, the NNM iSPI Performance for QA, and any other iSPI.

<span id="page-43-0"></span>To install iRA, see the *Intelligent Response Agent Interactive Installation Guide* (available on the NNM iSPI Performance for QA product media or [manuals](https://softwaresupport.hp.com/) web site).

## Metrics Collected by Probes from Different Devices

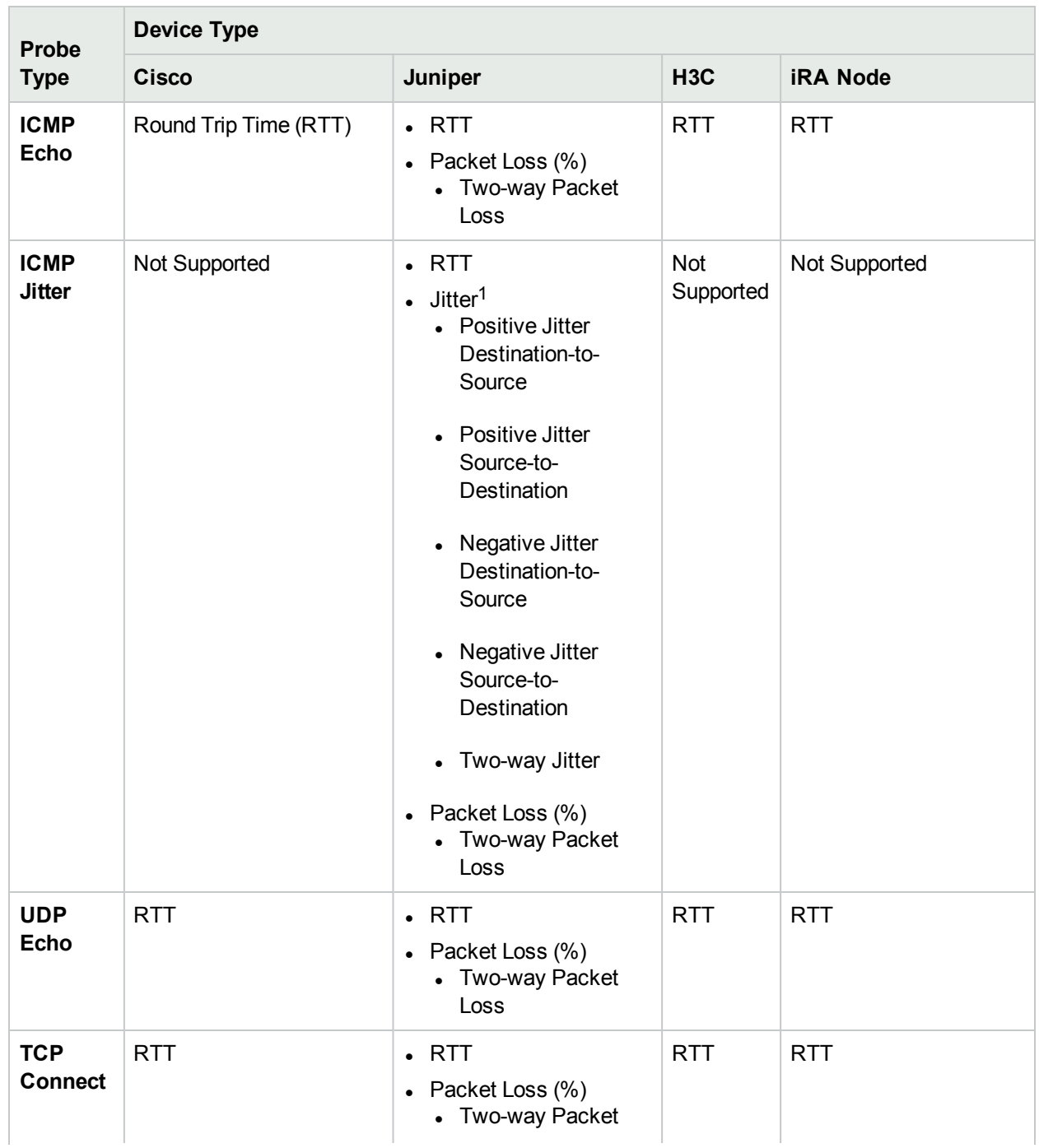

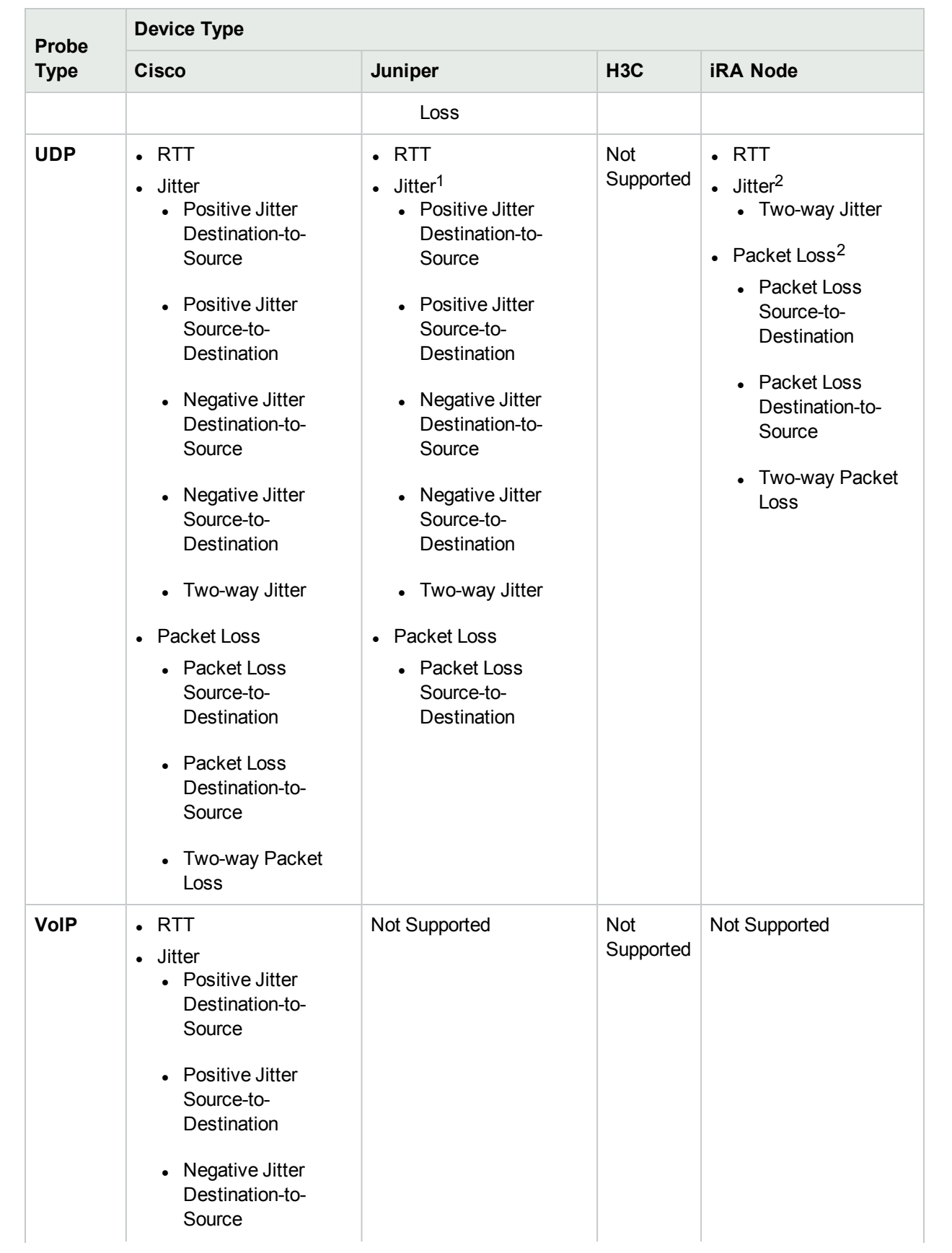

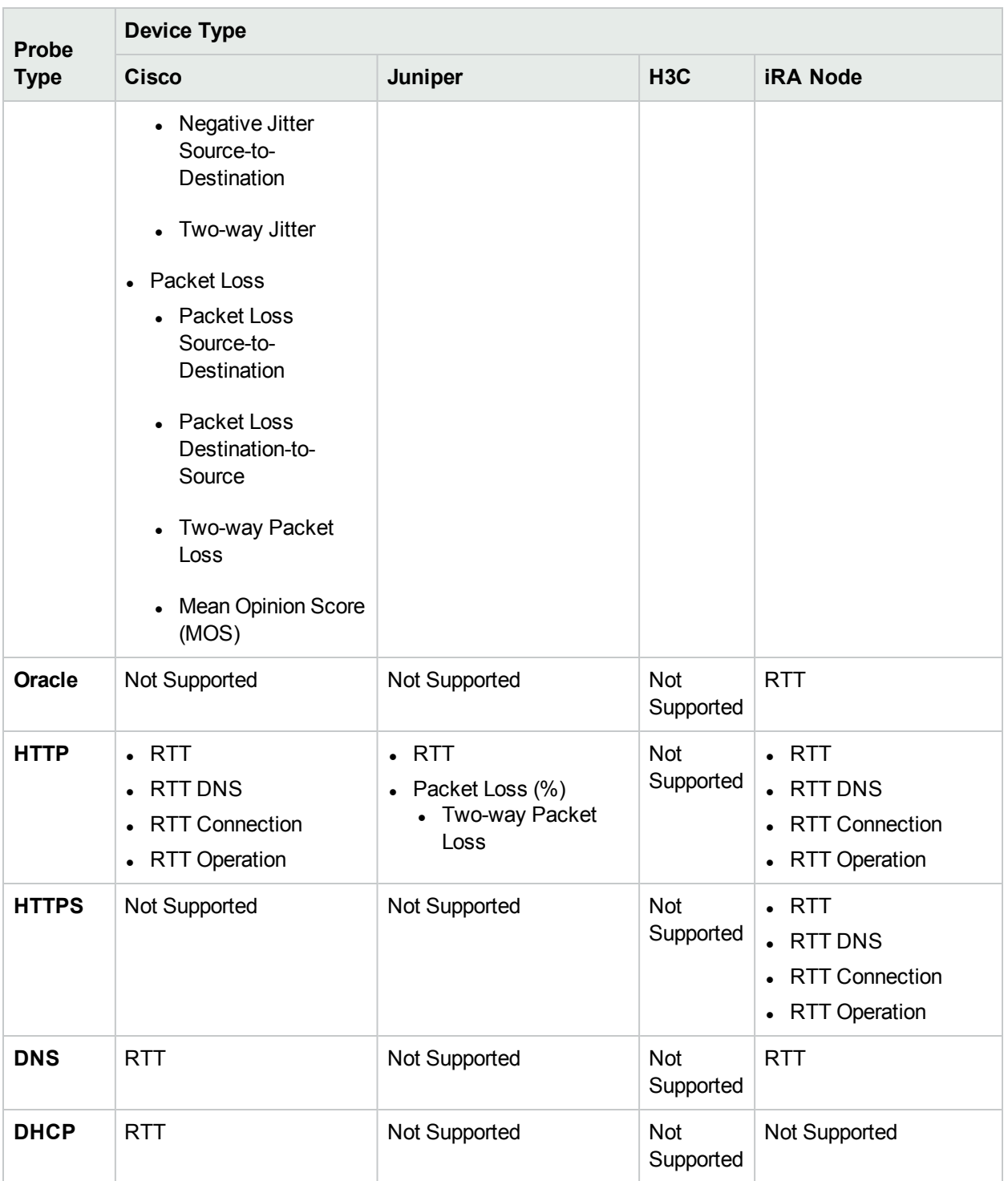

 $\bullet$  <sup>1</sup>The following metrics are collected only if one way hardware time stamp is enabled for a probe:

- Positive Jitter Destination-to-Source
- Positive Jitter Source-to-Destination
- Negative Jitter Destination-to-Source
- Negative Jitter Source-to-Destination
- <span id="page-46-0"></span> $\cdot$  <sup>2</sup>The destination iRA must be configured as a UDP responder. Other UDP responders are not supported.

## Tuning the NNM iSPI Performance for QA Memory Size

During installation, the recommended default maximum memory size of the iSPI application server is configured in the nms-qa.jvm.properties file to 2GB. For improved performance in larger environments, it is recommended that you increase this value as documented in "CPU, RAM, and Disk Space [Considerations"](#page-40-1) on [page](#page-40-1) 41.

The current Maximum Attemptable Memory value (adjusted with –Xmx) is available in the NNMi console with Help → System Information for NNM iSPI Performance for QA. It is recommended that this -Xmx value not exceed the amount of unused physical RAM. If the iSPI JVM's entire virtual memory space does not fit in physical memory, the operating system thrashes as iSPI randomly accesses its memory.

You can approximate the amount of unused physical RAM available to iSPI as follows. From the amount of physical memory, subtract the following amounts:

- Memory for the operating system:  $1 2$  GB
- Memory for the nmsdbmgr process:  $1 8$  GB
- Memory for any other applications, including NNMi and other iSPIs, that are running on the server

To change the Maximum Java Heap Size (-Xmx) or other Java Virtual Machine parameters:

- 1. ovstop -c qajboss
- 2. Edit the nms-qa-jvm.properties file:
	- <sup>l</sup> Windows Server 2008: %NnmDataDir%\shared\qa\conf\nms-qa.jvm.properties
	- Linux: \$NnmDataDir/shared/qa/conf/nms-qa.jvm.properties
- 3. Change the Maximum Java Heap Size to the required amount. For example, a snippet of the msqa.jvm.properties file looks like this:

```
#
# JVM Memory parameters
# –Xms: Initial Java Heap Size
# –Xmx: Maximum Java Heap Size
# –Xss: Java stack size (default to OS-supplied value)
#
–Xmx2048m
```
–Xms1024m

**Note:** For Linux servers, if the Java heap size is greater than 4 GB, enable the -d64 flag. (To enable -d64

flag, uncomment #-64 flag in the nms-qa.jvm.properties file.)

4. ovstart -c qajboss

# <span id="page-48-0"></span>Part III: Device Support for NNMi and iSPIs

<span id="page-48-1"></span>This section of the document provides a list of devices supported by NNMi and iSPIs.

## Supported Network Devices for NNMi

For the list of supported network devices, see the *NNMi Device Support Matrix* at [https://softwaresupport.hpe.com/km/KM02208863.](https://softwaresupport.hpe.com/km/KM02208863)

This device support information is based on the latest information available to HPE at the time of publication. Note that device vendors can at any time alter a device's MIB usage (for example, in newer IOS or system software versions) and invalidate NNM's interpretation of that device's MIB data.

For additional device support, see the NNMi Device Content page on HPE Live [Network.](https://hpln.hpe.com/contentoffering/nnmi-device-content-packs)

## <span id="page-49-0"></span>Supported Network Devices for the NNM iSPI Performance for QA

NNM iSPI Performance for QA supports the NNMi supported devices that match the following MIB specifications:

#### **Supported Network Devices**

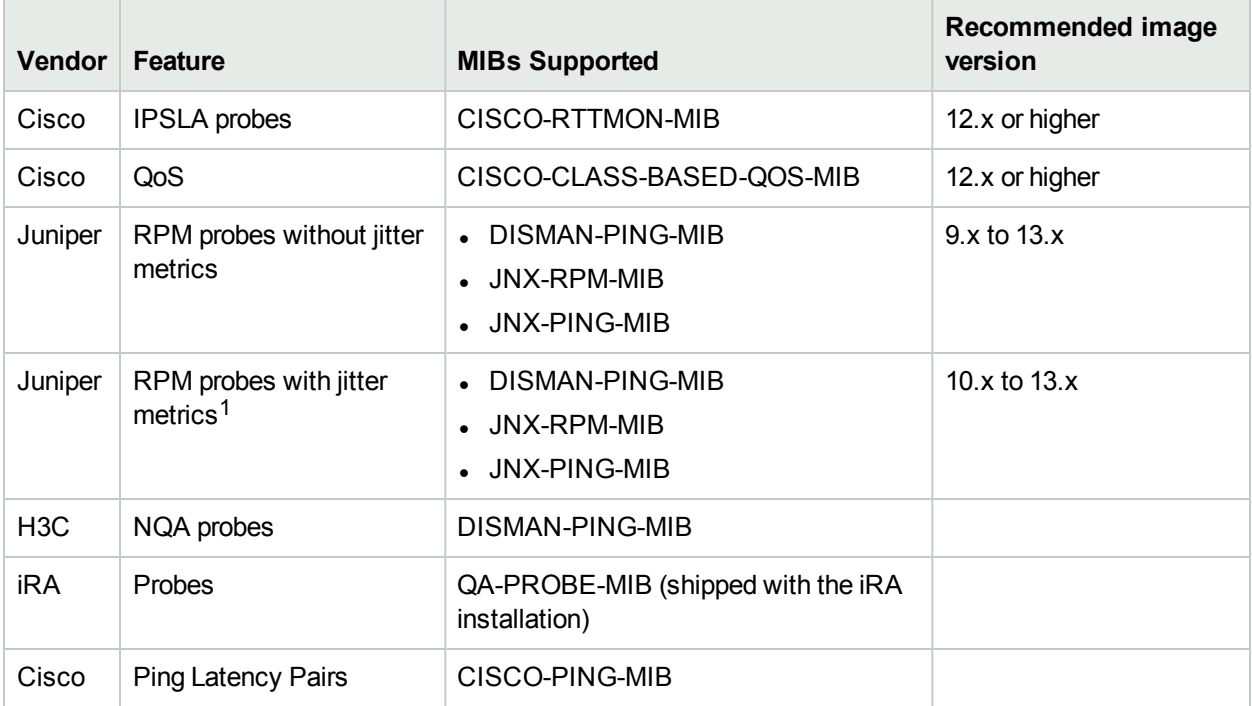

<sup>1</sup> Jitter metrics for RPM Probes are supported only for selected models of MX and SRX device series.

**Caution:** This device support information is based on the latest information available to HPE at the time of publication. Note that device vendors can at any time alter a device's MIB usage (for example, in newer IOS or system software versions) and invalidate the NNM iSPI Performance for QA's interpretation of that device's MIB data.

## <span id="page-50-0"></span>Supported Network Devices for the NNM iSPI **NET**

This device support information is based on the latest information available to HPE at the time of publication. Note that device vendors can, at any time, alter a device's command syntax and displayed information (for example, in newer IOS or system software versions) and invalidate NNM iSPI NET diagnostics usage of that device. In general software versions listed indicate minimal versions for proper operation of the diagnostic flow.

Devices are only supported if the device is running in the English locale.

Cisco IOS Version 12.3 offers the best support for executing diagnostics flows on Cisco devices. Earlier versions may work as noted below but some command syntax may indicate a failure when reviewing the diagnostics flow report.

Nortel switch devices, such as the 5510, due to their form-based logon conventions are required to support SSH as a transport mechanism.

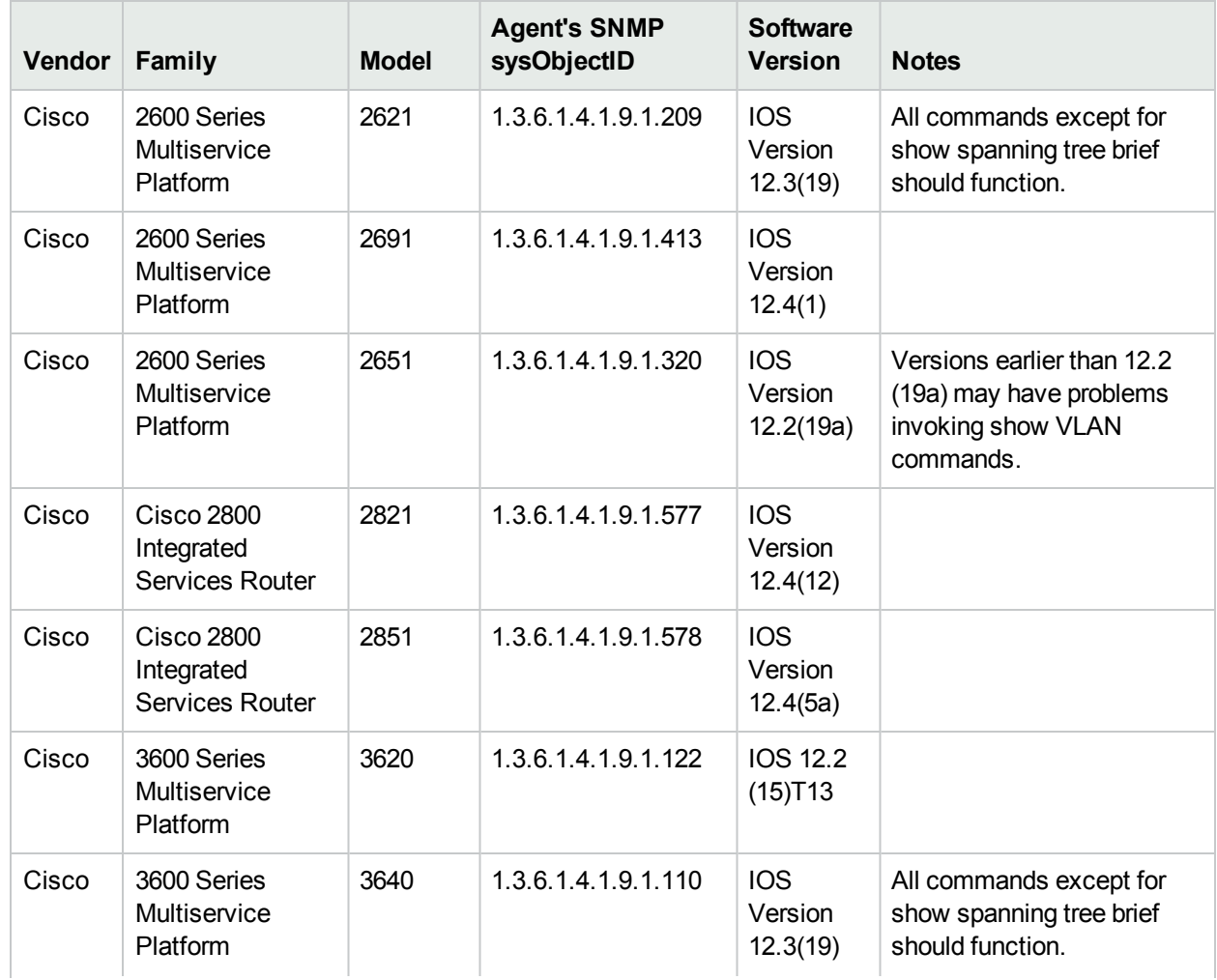

#### **Network Devices supported by NNM iSPI NET**

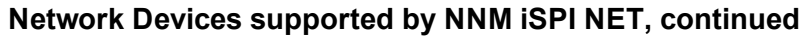

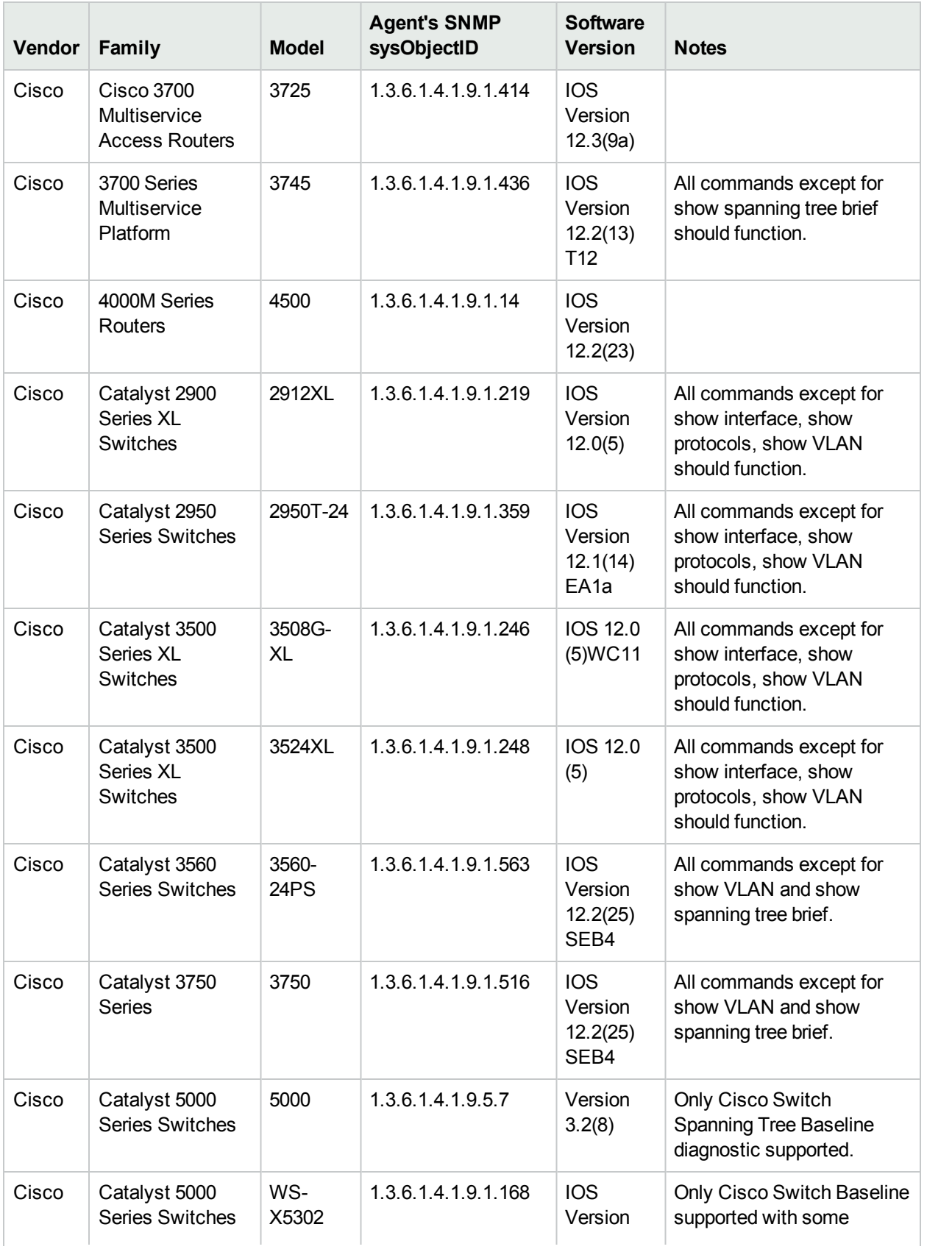

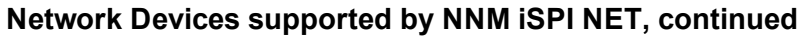

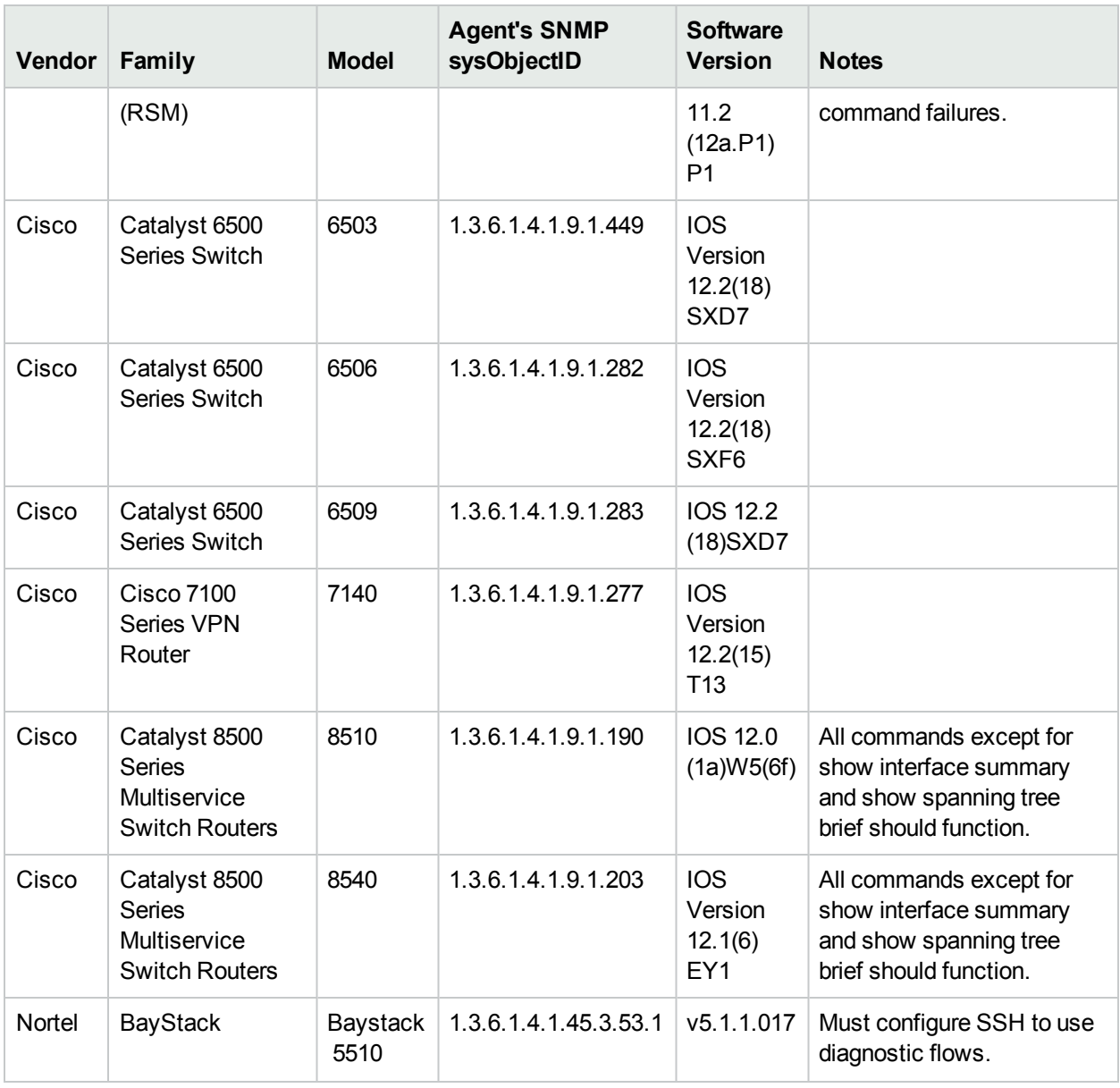

# <span id="page-53-0"></span>Send Documentation Feedback

If you have comments about this document, you can contact the [documentation](mailto:network-management-doc-feedback@hpe.com?subject=Feedback on Support Matrix (Network Node Manager i Software Premium Edition 10.20)) team by email. If an email client is configured on this system, click the link above and an email window opens with the following information in the subject line:

#### **Feedback on Support Matrix (Network Node Manager i Software Premium Edition 10.20)**

Just add your feedback to the email and click send.

If no email client is available, copy the information above to a new message in a web mail client, and send your feedback to network-management-doc-feedback@hpe.com.

We appreciate your feedback!